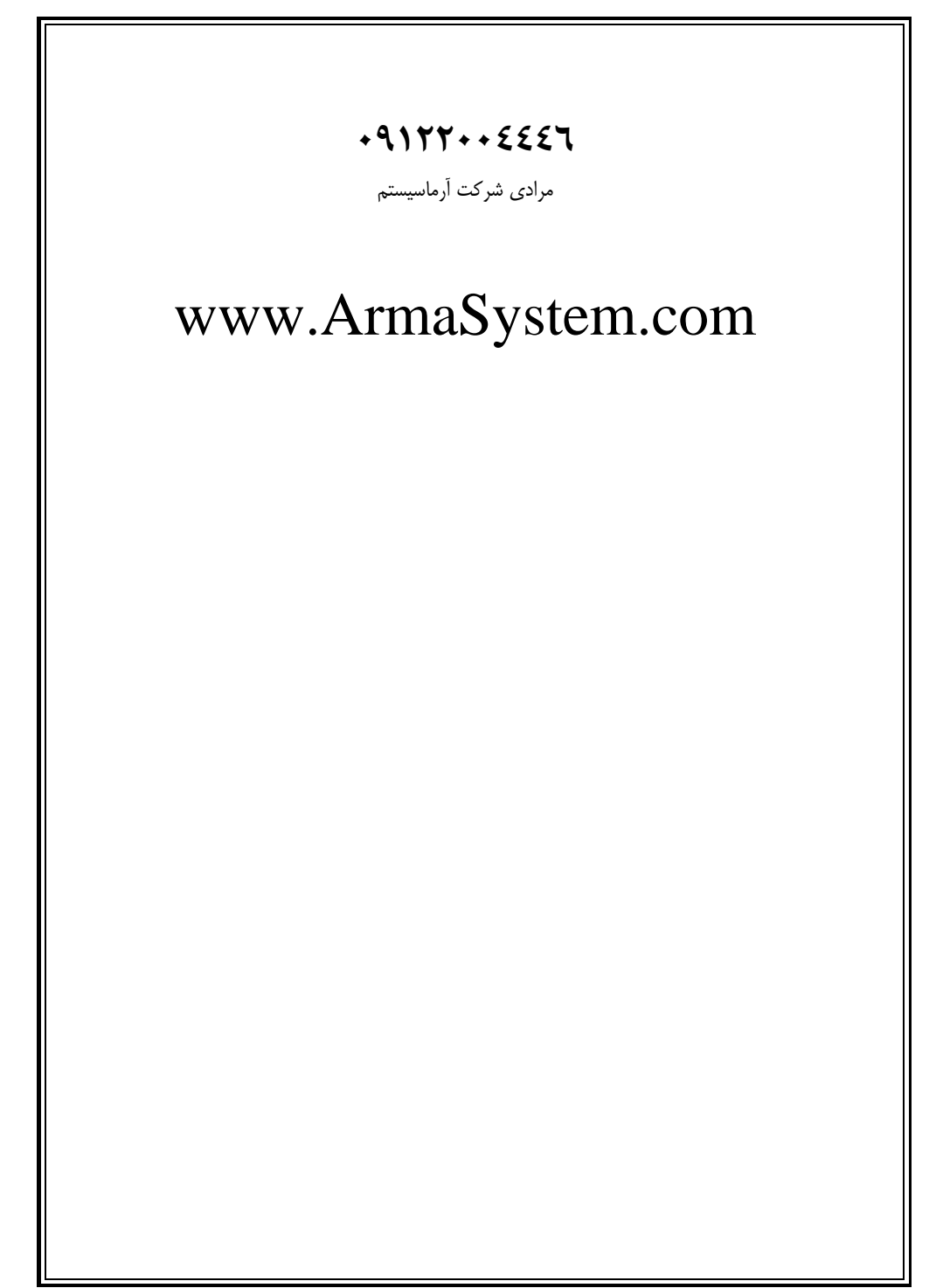

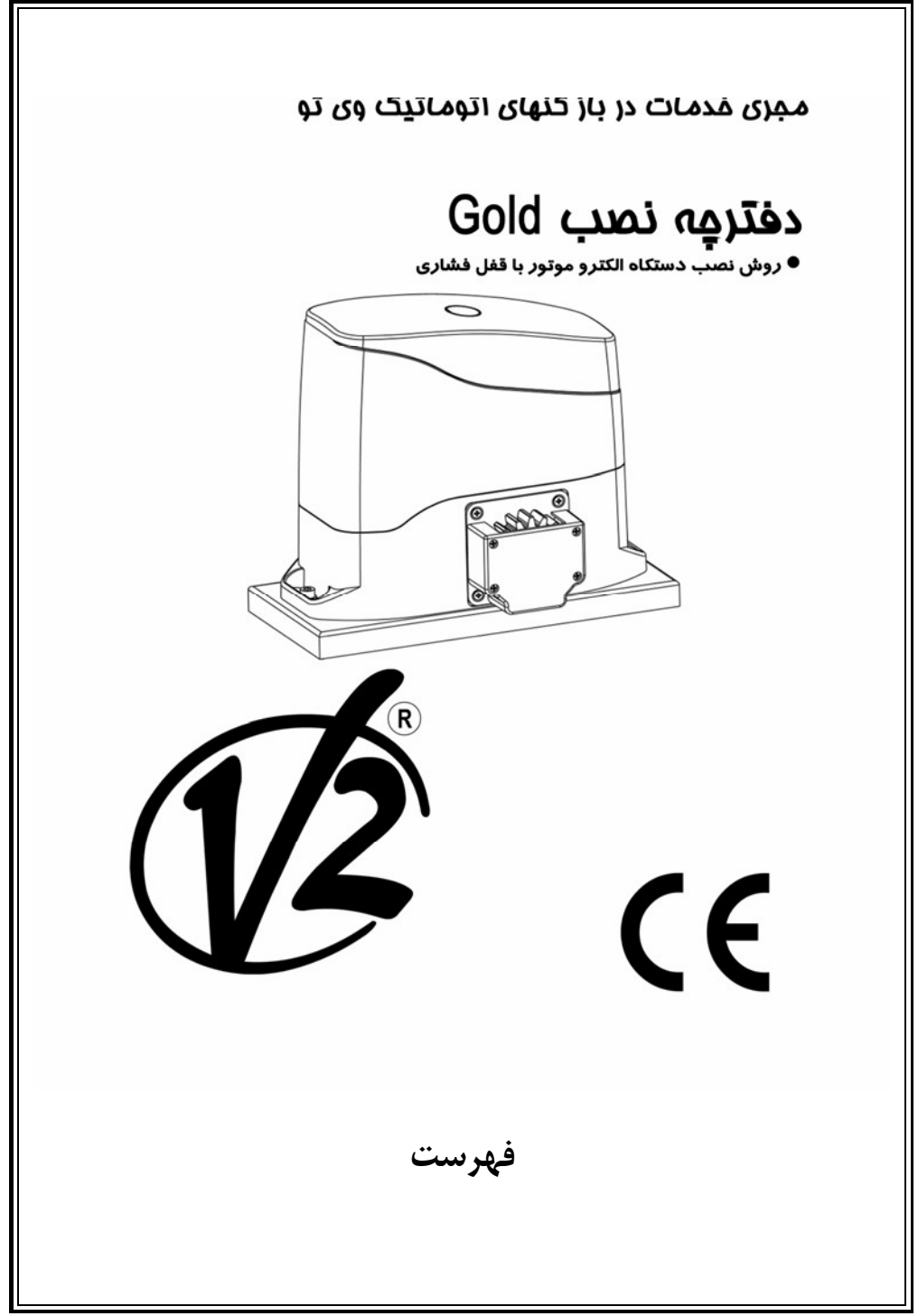

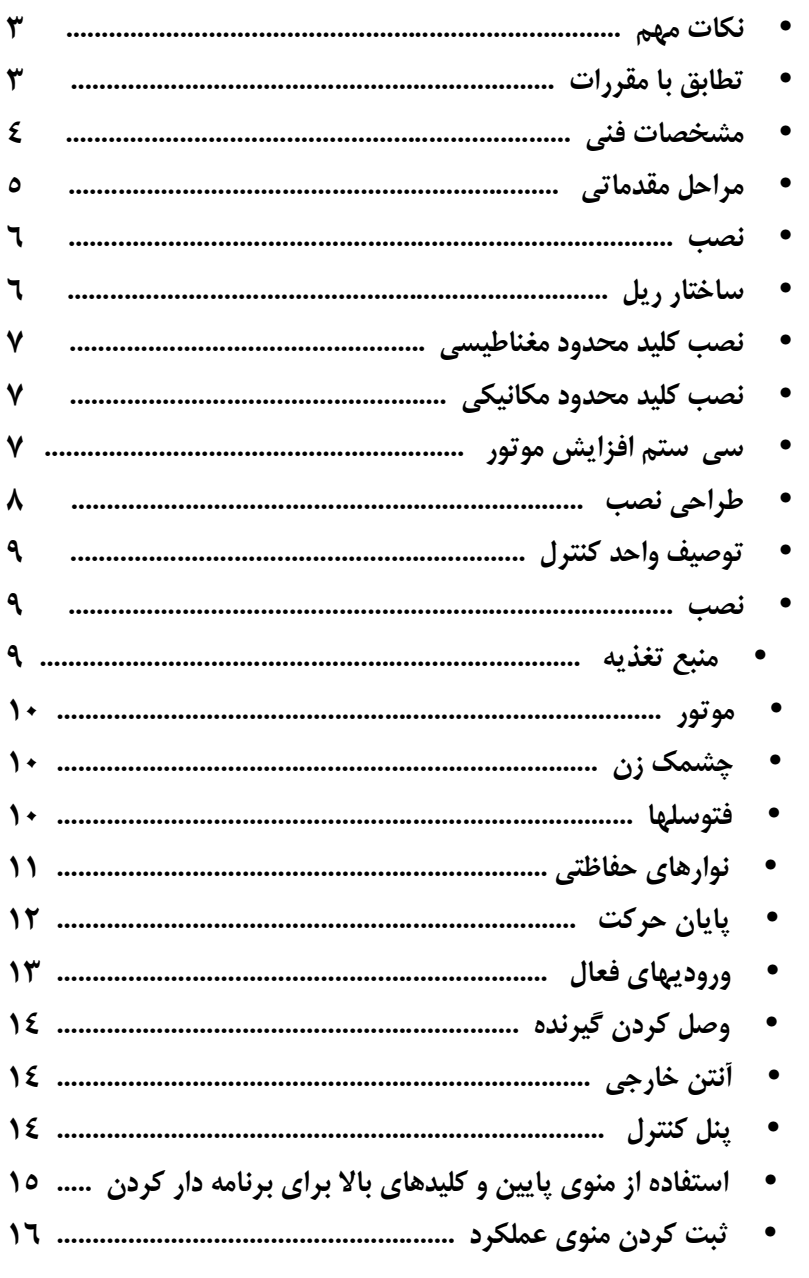

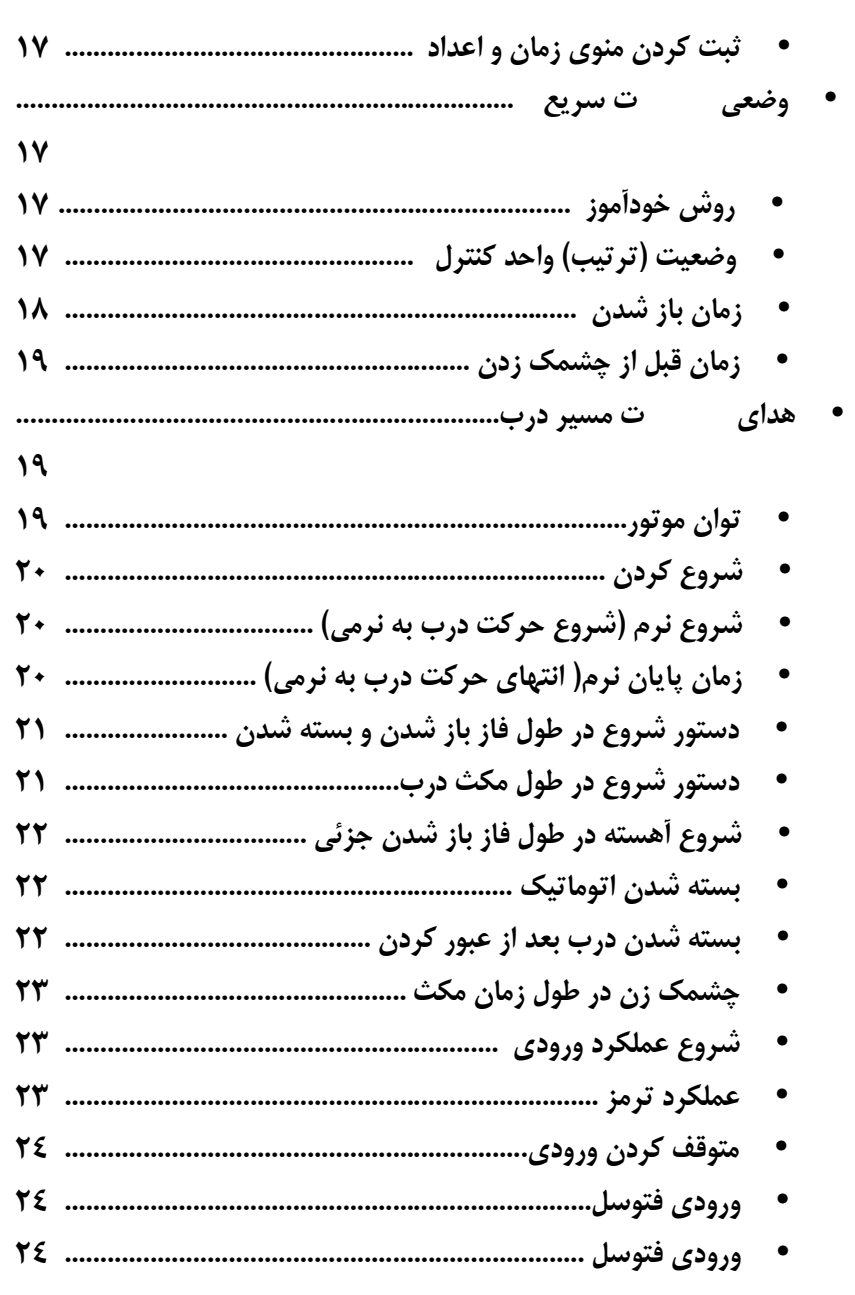

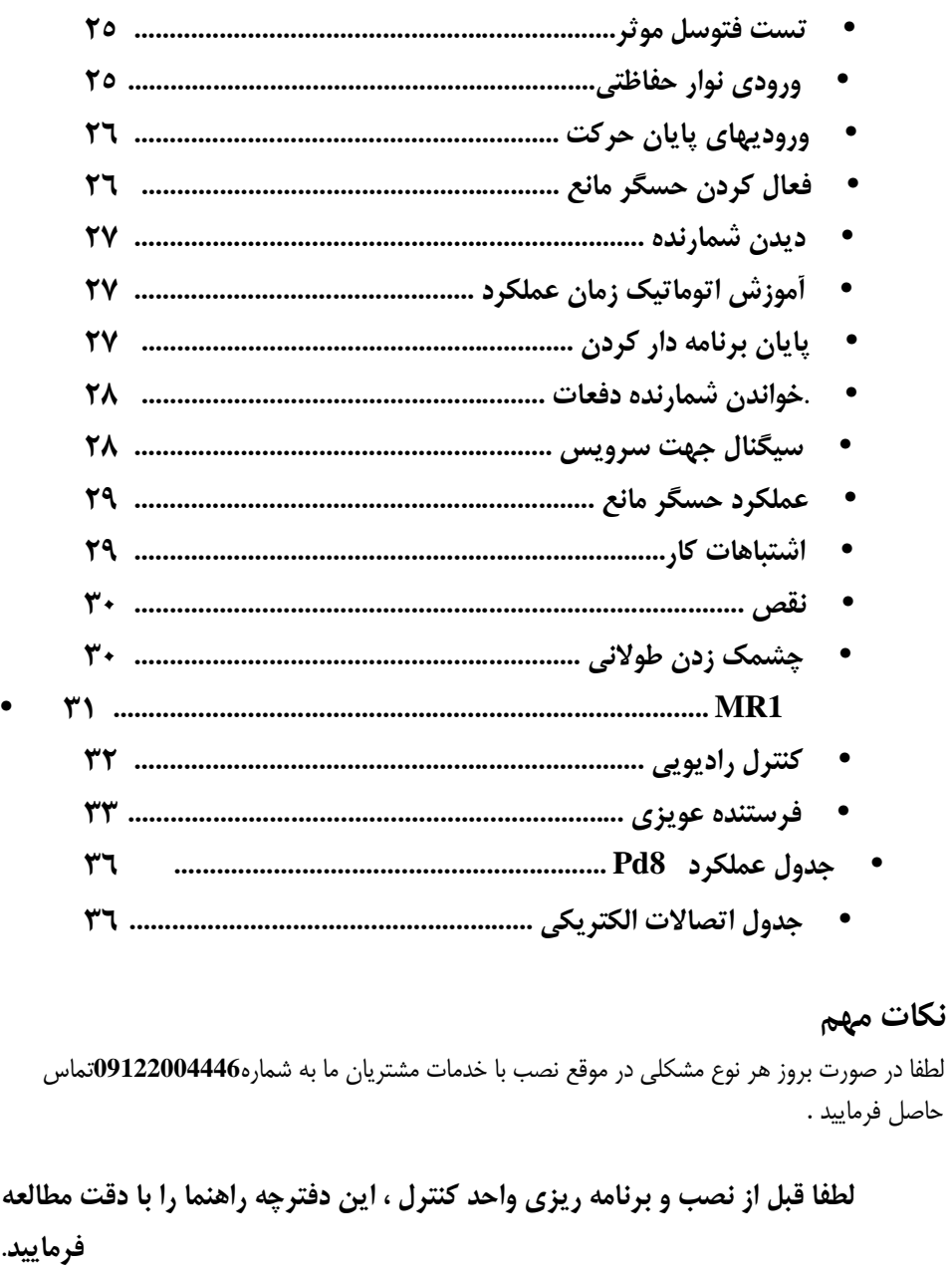

• اين دفترچه راهنما صرفا جهت استفاده افراد متخصص مي باشد كه داراي تخصص در نصب و خودكار سازي باشند . • محتويات اين دفترچه مربوط به مصرف كننده نمي باشد .

• هر گونه برنامه ريزي و خدمات نگهداري صرفا توسط افراد متخصص صورت مي پذيرد .

**تطابق با مقررات**  شركتSPA 2V اعلام مينمايد كه سري جكهاي Gold مطابق شرايط مقرراتEC كه در زيل آمده مي باشد. **EEC73/23/ ايمني الكتريكي EEC93/68/ سازگاري الكترومغناطيسي EEC99/05/ مقررات راديويي EEC98/37/ مقررات دستگاه** 

و با استانداردهاي مرجع كه در ذيل آمده:

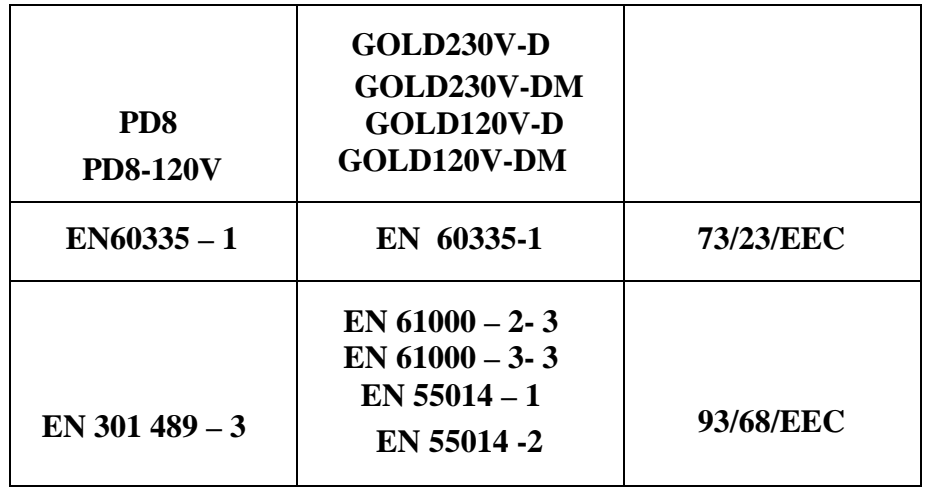

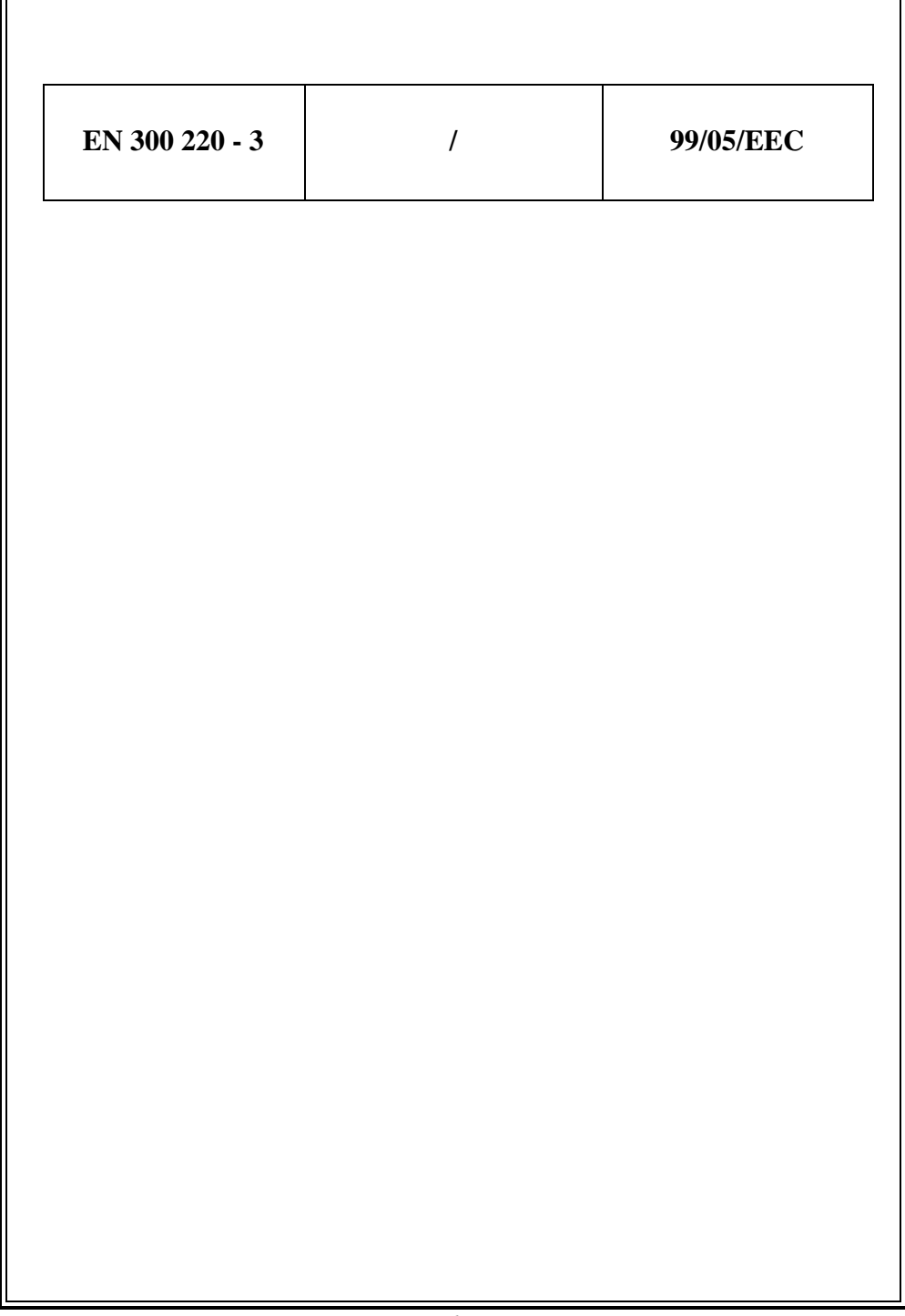

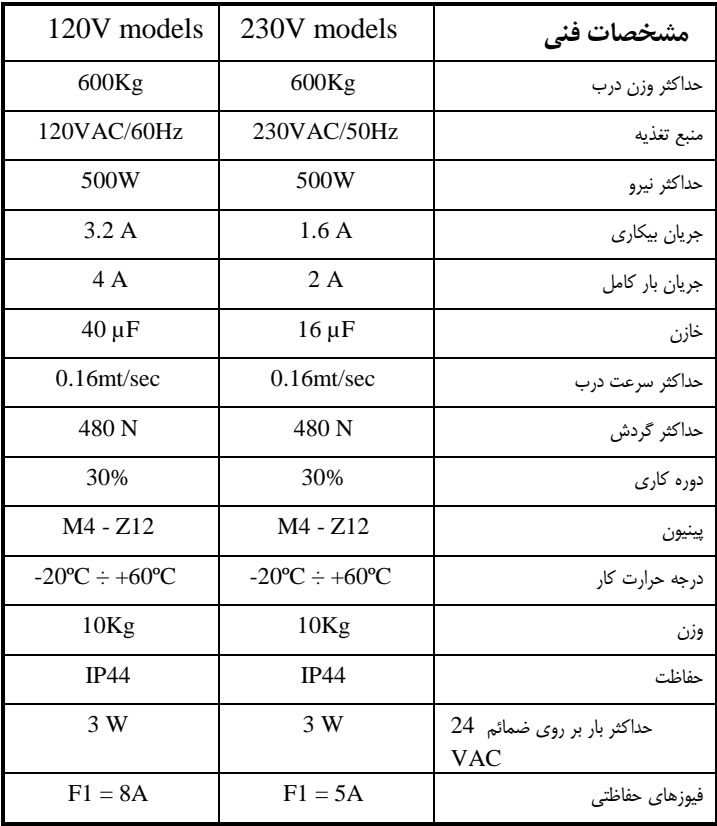

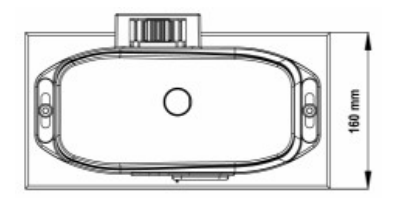

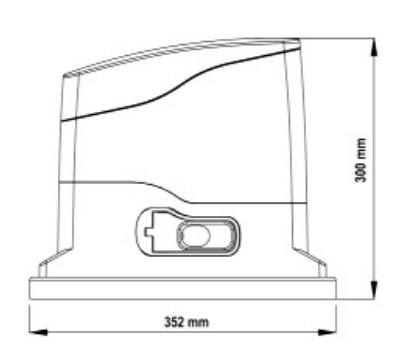

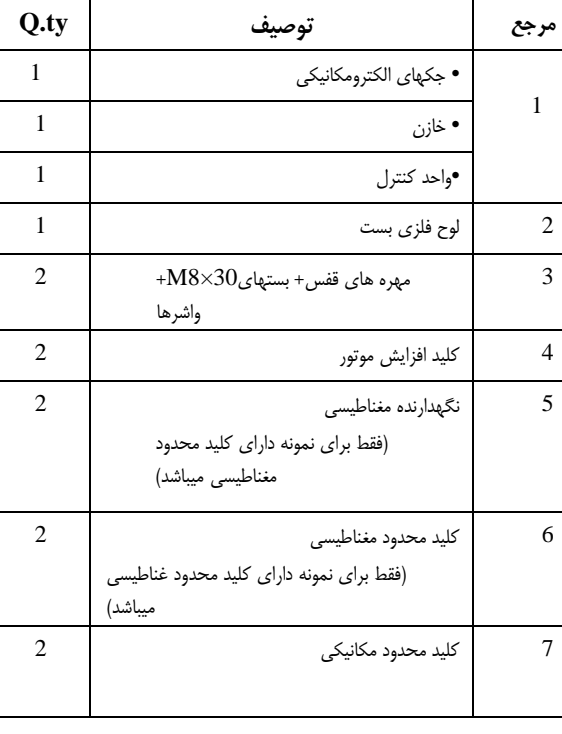

۴

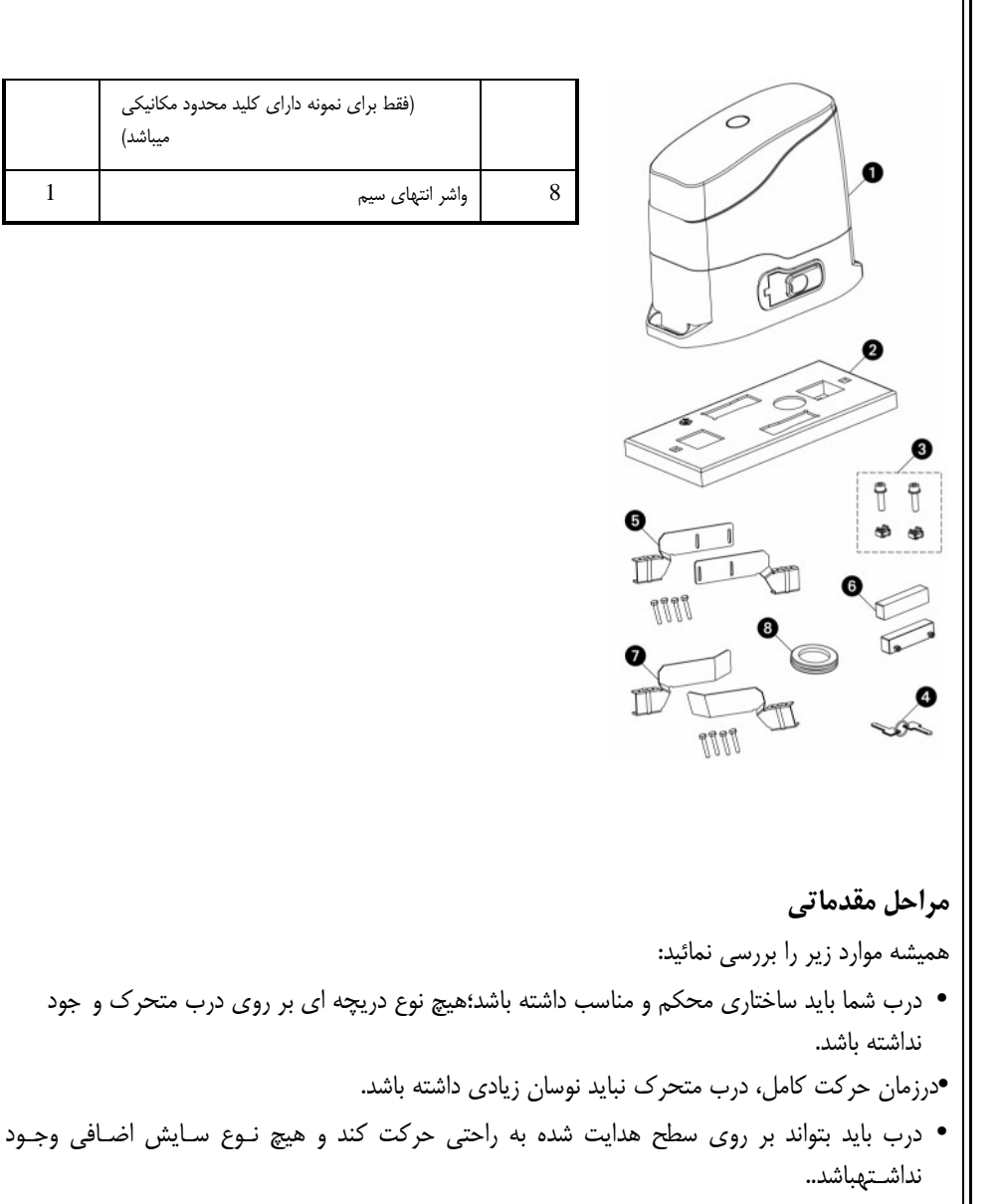

• هر دو كليد محدود باز و بسته شدن را نصب نماييد تا از خروج در ازسطح هدايت شده جلوگيري نمايد.

ميباشد)

• هر نوع قفل دستي را برداريد.

• كابلهاي برق را به انتهاي درب (پهناي 30/ 20ميليمتر) وانتهاي ابزار خارجي(فتوسلها، فلاشر، سـلكتور كليـد) نزديك كنيد.

۵

- يك پايه سيماني كه به فاصله تا 40 50 ميليمتر ي از زمين باشد آماده كنيد كـه صـفحه فلـزي بـر روي آننصب شود.
- كانالي براي دو لوله اي كه كابلها را در دريچه اصلي (D ( بر روي صفحه شمارشگر قـرار ميدهنـد فـراهمنماييد. اين صفحه شمارشگر بايد به وسيله دو لنگر كنار دريچه از قبل ايجاد شده(A (يا با فرو بردن پره هـايمخصوص درون سيمان $(\mathrm{B})$  بر روي زمين ثابت شود.

موتور را بر روي صفحه شمارشگر به وسيله جعبه مهره هاي تعبيه شده در دريچه $(\mathrm{C})$  ثابت نماييد.

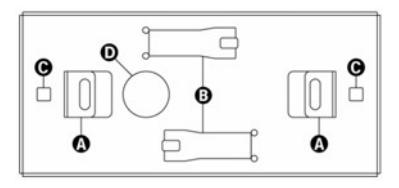

**هشدار:** واشر را در دريچه اي كه كابلها از آن رد مي شوند قرار دهيد، همانگونه كه در تصوير نشان داده شدهاست. طوري واشر را قرار دهيد كه امكان عبور كابلها را براي اتصال به واحد كنترل فراهم سازد دقت كنيد كهپهناي آن به قدري باشد كه از ورود حشرات و حيوانات كوچك جلوگيري نمايد.

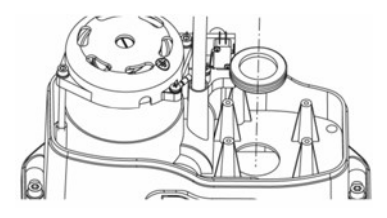

**ساختار ريل** 

**نصب**

موتور را آزاد كرده و در را كاملا باز نماييد. همه اجزاء ريل را بر روي درب نصب نماييد مطمئن شويد كه آنهـادر ارتفاع يكساني از چرخ دنده موتور قرار گرفته باشند. لازم است كه كه ريل 2يا 1 ميليمتر بالاتر از چرخ دنده موتور قرار گيرد تااز آسيب ديدن موتور به خاطر وزن درب جلوگيري نمايد.

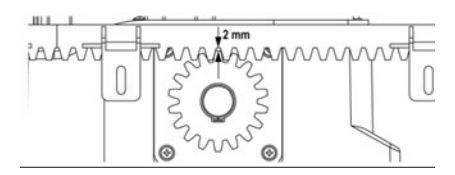

۶

**نصب كليد محدود مغناطيسي**  نگاهدارنده مغناطيسي موجود را به گونه اي روي ريل نصب نماييد كه در موقعيت هـاي محـدود بـاز و بـستهشدن، آهن ربا در كنار حسگر مغناطيسي عقب تر از سرپوش (تا جايي كه ممكن است نزديك آن) قرار گيرد. به منظور تفكيك آهن رباهاي تعبيه شده از يكديگر آنها به صورت متفاوتي رنگ آميزي شده ند: آهن رباي قرمز = كليد محدود بستن آهن رباي آبي = كليد محدود باز شدن

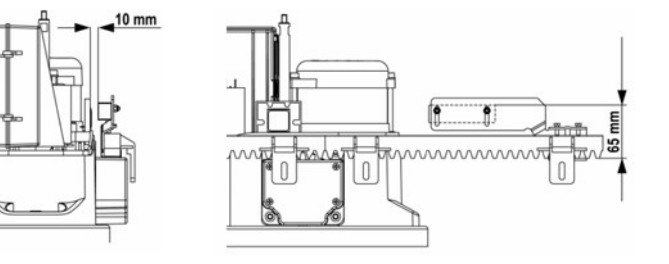

**نصب كليد محدود مكانيكي** 

كليد هاي محدود را بر روي ريل نصب كرده و با استفاده از پيچ هـاي موجـود در جعبـه ابـزار آنهـا را محكـمنماييد.

**توجه:** 

بررسي نماييد كه براكت كليد محدود بر روي پرش كليد محدود از سوي موتـور بـه درسـتي عمـل نمايـد. در صورت لزوم ضخامت بين پايينترين قسمت ريل و براكت كليد محدود را اضافه نماييـد تـا طبـق انـدازه هـايشكل زير باشد.

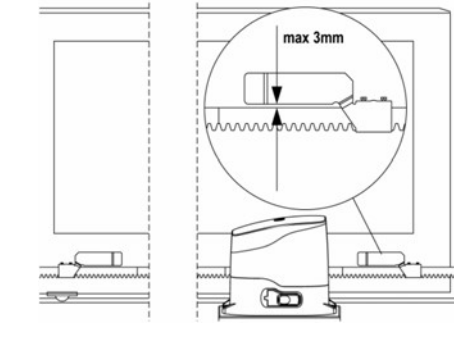

**سيستم افزايش موتور**  در صورت قطع كامل برق، درب ميتواند به طور مستقيم از طريق موتور عمل كند.كليد موجود در قفل 1 در قسمت جلو موتور را را 4/1 بچرخانيد و در پلاستيكي را كاملا باز نماييد.براي باز گرداندن خودكارسازي، در را ببنديد و كليد را در جهت بسته بچرخانيد و پوشش پلاستيكي مخصوص را بر روي قفل قرار دهيد.

در صورتي كه درب از موقعيت پايان حركت فراتر رفت (يعني دستور اشتباه كليدهاي محدود)، و نياز بود كه با دست آزاد شود، قبل از استفاده از اين فرايند ،بايد تنظيمات درب را از حالت ايمني پايان خارج ساخت و يك پيچ مسطح را با استفاده از پيچ گوشتي بر روي محور 2 موتور اصلي قرار داد.

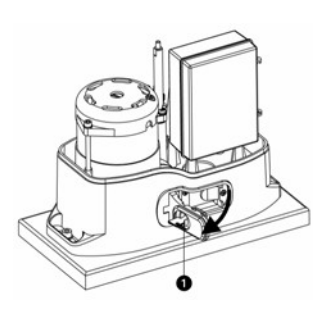

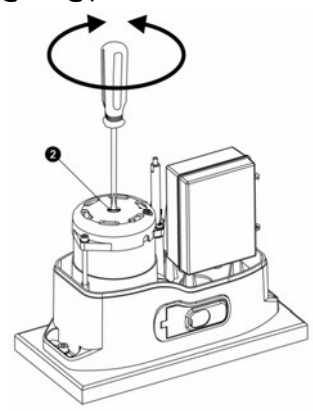

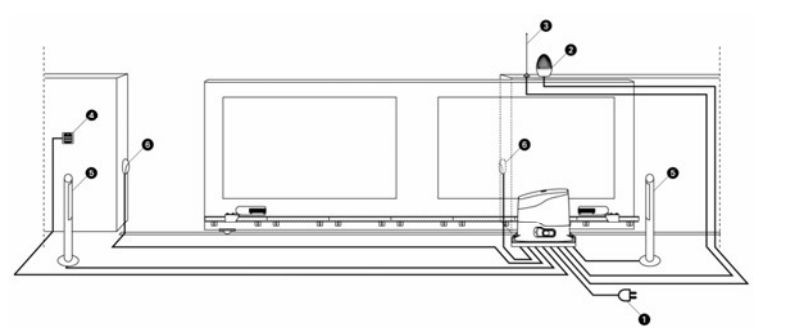

**طراحي نصب** 

**هشدار:** 

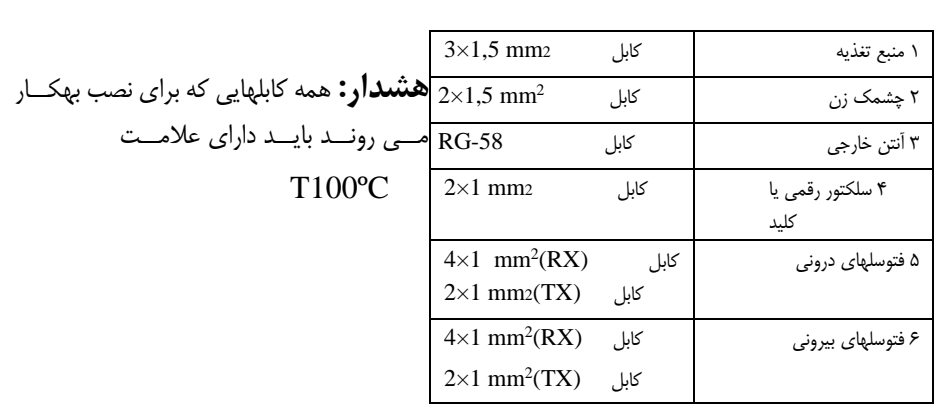

**توصيف واحد كنترل** 

واحد كنترل ديجيتالي 8Pd يك محصول بديع از شركت 2V مي باشد كه حركت و چرخش خودكار درب را با اطمينان تضمين مي نمايد. به منظور تشخيص اينكه محصولي به درستي عمل نمايد 8Pd طراحي شده است، با يك واحد كنترل چند منظوره كه همه نيازهاي ضروري براي نصب كارا و موثررا تامين مينمايد.

8Pd مجهز به يك نمايشگر مي باشد كه نه تنها برنامه ريزي را آسان ساخته، بلكه يك نمايش پايدار از وضعيت ورودي را نشان مي دهد. علاوه بر اين، به دليل ساختار منو، جدول كاري و اجراي منطقي آن به راحتي تنظيم مي شود. پيرو استاندارد اروپا در رابطه با امنيت الكترونيكي و سازگاري الكترومغناطيسي EN , (EN 50082-1، Pd8 , 50081-1, EN 60335-1)، مجهز به مدار با ولتاژ پايين با يك عايق كامل الكتريكي (كه شامل موتورها نيز مي شود ) از ولتاژ شبكه مي باشد. **ويژگيهاي ديگر: .** كنترل خودكار كليد رله در جريان نول. **.** تعديل نيرو با بستن موج مستقل . **.** شناسايي مانع با نمايش ولتاژ خازن شروع. **.** يادگيري خودكار زمان اجرا. **.** تست روشهاي ايمني (فتوسل ها، و ترياك ها) قبل از هر شروع. **.** خنثي كردن وروديهاي حفاظتي از طريق منو وضعيت: براي ترمينالهاي مربوط به ابـزار ايمنـي كـه هنـوزنصب نشده باشند، هيچ جامپري نياز نمي باشد. شما ميتوانيد اين كاركرد را از طريق منو مربوطه خنثي

نماييد.

**نصب:** در هنگام نصب كابلها و سيمهاي واحد كنترل 8Pd، دقت كنيد كه برق آن قطع باشد.

**منبع تغذيه:**  واحد كنترل بوسيله ولتاژ 230 ولت، فركانس Hz 50 تغذيه  $\begin{array}{c} \n\heartsuit \\ \n\heartsuit \n\end{array}$ ميشود و توسط يك كليد مينياتوري بـا آمپـركم ( 5 تـا 10 آمپر) محافظت مي شود. كابلهاي منبع تغذيـه را بـه ترمينـال هـاي ١٨ و ١٩ واحـدكنترلي 8Pd وصل كنيد.  $\frac{18}{19}$  $E$ **موتور**  واحد كنترل ي 8Pd يك موتور داراي جريان متنـاوبهمزمان را مي راند. توان در دسترس 700 وات است. موت ور ق بلا ب ه وس يله ي ک راب ط $\Box$  قط  $\Box$  قط ب دار ب  $\frac{15}{16}$ هترمينالهاي و16،15 17 وصل شده است. **توجه:** هيچ گاه رابط را وارونه قرار ندهيد.  $E$ **چشمك زن:** واحد كنترلى R $\frac{1}{2}$  ولت ۴۰ واتـى،  $\frac{1}{8}$  والسط على المسلم السلم والتي يـكچشمک ز ن مجهز به مدار الكترونيكي داخلـي اسـت. 14و 13 سيمهاي چشمك زن را به ترمينـال شـماره واحد كنترل وصل كنيد.  $E$ **فتوسل:** واحد كنترل، داراي 2 نوع فتوسل است.

## **فتوسل :1**  فتوسل هايي كه در قسمت داخلي درب نصب ميشوند، فتوسلهايي هستند كه در طول هر دو فاز بـاز شـدن وبسته شدن فعال است. هنگامي كه فتوسل 1 كار ميكند، واحد كنترل درب را متوقف مي كند، زمـاني كـه نـورفتوسل پراكنده ميشود واحد كنترل درب را به طور كامل باز خواهد كرد.

**هشدار:** به منظور پوشش كامل فضاي باز شدن درب بايد فتوسلهاي نوع 1 را نصب نمود.

# **فتوسل** :**2** فتوسل هايي كه در قسمت خارجي درب نصب ميشوند، فتوسلهايي هستند كه فقط در طول فاز بـسته شـدنفعال است. هنگامي كه فتوسل 2 كار مي كند، واحد كنترل بدون هيچ درنگي درب را فوراً باز مي كند. واحد كنترل Pd8 يك منبع تغذيه ٢۴ ولت AC را براي فتوسل فراهم مي كند . واحد كنترل مي تواند قبل از شروع فاز باز شدن درب، عملكرد فتوسل را تست كند. در زمان اتصال كوتاه يا بار اضافي ترمينال هاي فتوسل، ولتاژ توسط يك فيوز قطع ميگردد

- سيم منبع تغذيه فتوسل هاي فرستنده را بين ترمينال هاي و 11 12 واحد كنترل وصل كنيد.
	- سيم منبع تغذيه فتوسل هاي گيرنده را بين ترمينالهاي و 10 11 واحد كنترل وصل كنيد.
- خروجي فتوسل گيرنده 1 را بين ترمينالهاي 9و 5 واحد كنترل و خروجي فتوسل گيرنـده 2 را بـينترمينال هاي 9و 6 واحد كنترل نصب كنيد.

#### **هشدار:**

اگر چندين جفت از فتوسل هاي يكسان نصب شـده اسـت،خروجي آنها بايد به صورت سري وصل شود. جهت انجام عملكرد تست در صورت انعكاس فتوسلها منبعتغذيه بايد به ترمينالهاي ١١ و ١٢ واحد كنترل وصل شود.

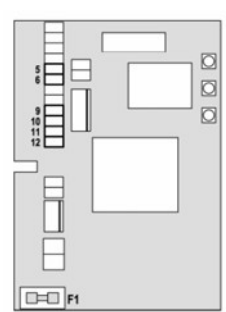

**نوارهاي حفاظتي:**  واحد كنترل به 2 نوع نوار حفاظتي رسيدگي ميكند، اين 2 نوع به نحوة اتصال آنها به ترمينالها، بستگي دارد.

**نوارهاي حفاظتي نوع يك:** 

اين نوع نوار حفاظتي در محل هايي كه در طول فاز باز شدن خطرناك باشند نصب ميشود، هنگامي كـه نـوارحفاظتي نوع يك، در طول باز شدن درب، عمل ميكند، واحد كنترل به مـدت 3 ثانيـه درب را خواهـد بـست،سپس متوقف ميشود، هنگامي كه نوار حفاظتي نوع يك در طول فاز بسته شدن عمل ميكنـد، وا حـد كنتـرلفوراً متوقف خواهد شد. دستور شروع بعدي يا شروع آهـسته، حركـت درب را بـه سـمت دسـتور العمـل وقفـهبرخواهد گرداند.

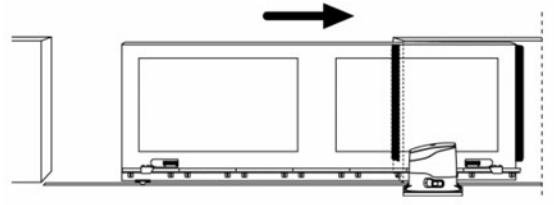

**نوارهاي حفاظتي نوع دو:** 

اين نوع از نوارهاي حفاظتي در محل هايي كه در طول فاز بسته شدن خطرناك باش ند نصب ميشود. هنگامي كه نوارهاي حفاظتي نوع دو در طول فاز بسته شدن عمل ميكند، واحد كنترل درب را بـه مـدت 3 ثانيـه بـازخواهد كرد و سپس متوقف خواهد شد. هنگامي كه نوارهاي حفاظتي نـوع دو در طـول فـاز بـاز شـدن عمـلميكند واحد كنترل فوراً متوقف خواهد شد. دستور شروع بعدي يا دستور شـروع آهـسته، حركـت درب را بـهسوي همان دستورالعمل وقفه برخواهد گردانيد.

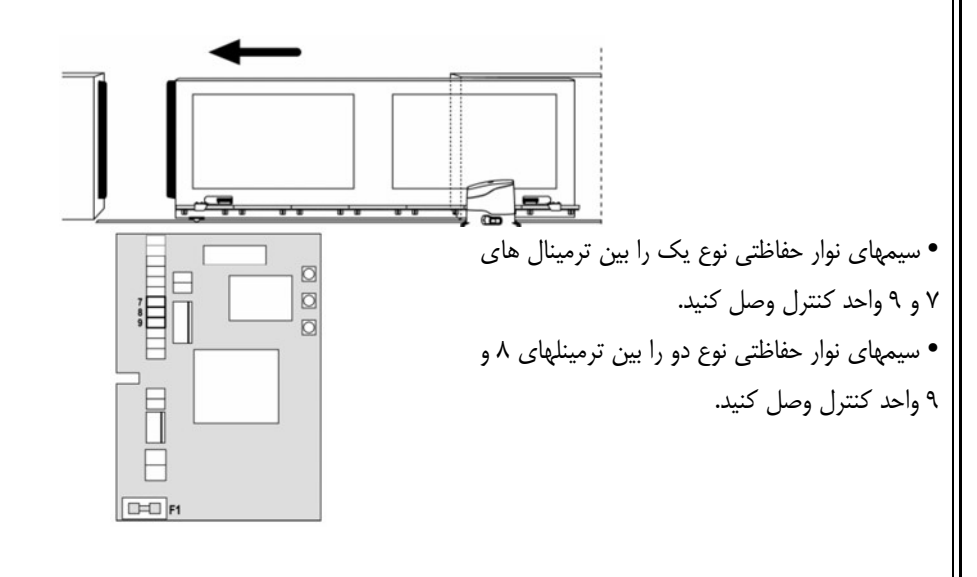

**هشدار:** از نوارهـاي حفـاظتي كـه داراي خروجـيهــاي اتــصال نزديــك نرمــال هــستند، اســتفاده كنيد.خروجـي نوارهـاي حفـاظتي هـم نـوع بايـد بـهصورت سري وصل شود.

**پايان حركت:** واحد كنترل 8Pd، دو نوع پايان حركت زير را حمايت ميكند.  $\text{Hall effect}$ , حسگر های محدود مغناطیسی (تعبيه شده در مدلهاي Gold 230V و Gold 120V-D) - حسگرهاي محدود مكانيكي مجهز به كليدهايي كه در حالت عادي بسته است ودر صورتي كه درب به موقعيت مورد نظر رسيد باز مي شود. (تعبيــه شــده در مــدلهاىOold230V -DM و Ø  $\Box$  $rac{22}{24}$  $\overline{a}$  (Gold120V-DM حسگرهاي محدود قبلا به وسيله يـك رابـط قطـب دار بـهترمينالهاي ،و24،23،22 25 وصل شده اند.

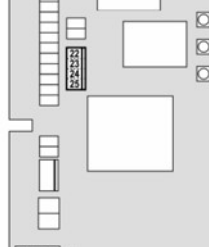

**DED** P1

**توجه:** هرگز رابط را وارونه قرار ندهيد.

**توقف:** شما مي توانيد جهت امنيت بيشتر، يك كليد توقف نصب كنيد تا زماني كه درب حركـت مـيكنـد آن را فـوراًمتوقف كند . اين كليد بايد يـك اتـصال بـسته نرمـال داشـته باشـد تـا در حالـت عملكـرد اتـصال بـاز شـود.

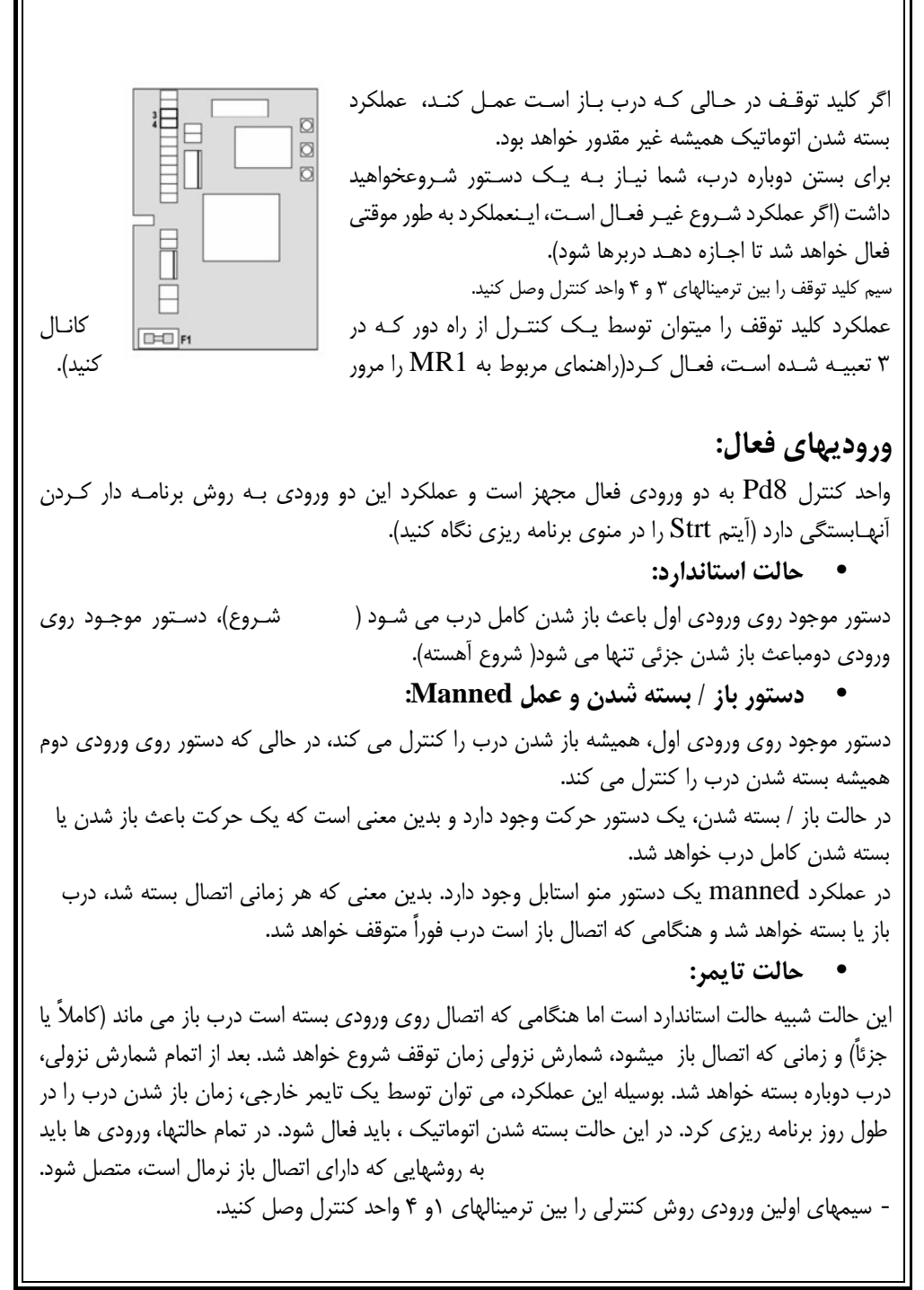

- سيمهاي دومين ورودي روش كنترلي را بين ترمينالهاي 4و 2 واحد كنترلي وصل كنيد.

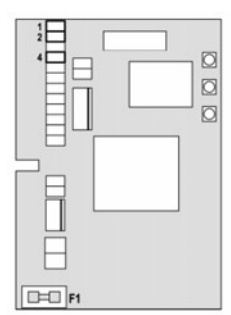

با فشار دادن كليد Up خارج از منوي برنامه ريزي ويا بوسيله يك كنترل از راه دور تعبيه شده در كانال يـك، مـ يتـوان عملكـرد اولـين ورودي را فعـال كرد.(دستورالعمل مربوط به گيرنده1MR راببينيد.) با فشار دادن كليد Down خارج از منوي برنامـهريـزي و يـا بوسـيله يـك كنتـرل از راه دور موجـود دركانال 2 مي توان عملكـرد دومـين ورودي را فعـال

كرد.

**وصل كردن گيرنده:**  واحد كنترل 8Pd براي وصل شدن به يك گذرگاه شخصي گيرنده 1MR با ساختمان داراي حساسيت بـالاو هترودين برتر مناسب مي باشد.  $\overline{\mathbb{Q}}$ **هشدار:** قبل از اينكه مواردي كه در پايين ذكر شده استرا انجام ø دهيد، خاموش كردن برق واحـد كنتـرل ضـرورياست. به روش اتصال مدلهاي جداشدني دقت كنيد. گيرنده مدل 1MR داراي 4 كانال مي باشد و هـ ر يـك ازآنها مناسب يك فرمان از واحد كنترل 8Pd مي باشند.  $E$ - كانال يك : شروع - كانال دو : : شروع آهسته - كانال : توقف (ايست) - كانال چهار : براي كاربردهاي آتي **هشدار:** قبل از برنامه دار كردن 4 كانال و عملكرد منطقي راهنماي 1MR را بدقت مطالعه كنيد. **آنتن خارجي:** براي مطمئن شدن از ماكزيمم رنـج، مـا اسـتفاده از آنتن هوايي مدل 433ANSGP را پيـشنهاد مـي

> كنيم. براي نصب آنتن، مغزي آنتن را به ترمينال 20 واحد كنترل و افشان دور سيم آنتن را به ترمينال 21 وصل كنيد.

> > **پنل كنترل:**

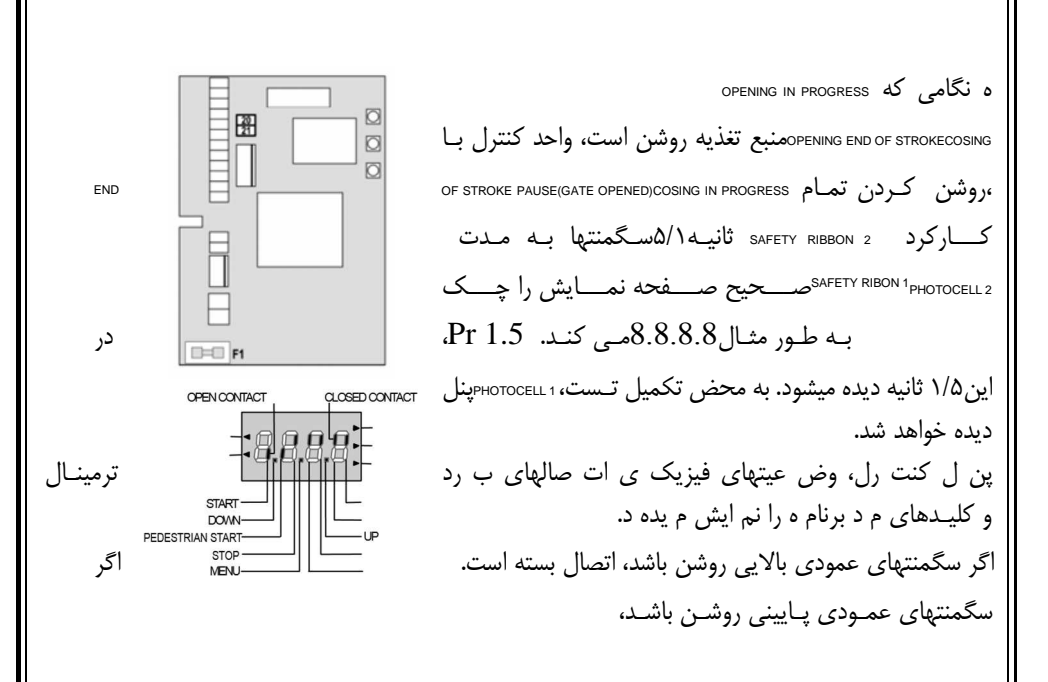

١۴

اتصال باز است (تصوير بالايي نمونه اي را نـشان مـي دهـد كـه ورودي هـاي P START ,START 2 COSTA 1, COSTA2, FOTO1, FOTO,و STOP به طور صحيح متصل شده اند). نقطه هاي موجود بين رقمهاي صفحه نمايش وضعيت كليد فشاري برنامه ريزي را نشان ميدهد. زمـاني كـهكليد فشاري را فشار مي دهيد، نقطة مربوط به آن روشن مي شود. پيكانهاي روي سمت چـپ صـفحة نمـايشحالت پايان حركت را نشان ميدهد. پيكانها ادامه دارند تا زماني كه سنسور محدود مربوطه نشان دهد كه درب كاملا باز يا بسته شده است.

پيكانهاي روي سمت راست صفحة نمايش وضعيت درب را نشان مي دهد:

• بالاترين پيكان زماني روشن مي شود كه درب در فاز باز شدن مي باشد. چشمك زدن پيكان به ايـن معنـياست كه فراي ند باز شدن توسط روش بي خطر و مطمئن (مثل آشكار ساز لبه يا آشكار ساز مانع) صورت گرفته هست.

• پيكان مركزي نشان مي دهد كه درب در حالت مكث مي باشد. چشمك زدن پيكان به اين معني است كـهزمان شمارش معكوس براي باز شدن اتوماتيك فعال شده است. • پايين ترين پيكان زماني چشمك ميزند كه درب در فاز بسته شدن باشد. ، چشمك زدن پيكان به اين معنـياست كه فرايند بسته شدن توسط يك روش بي خطر و مطمئن (مثل آشكار ساز لبه يا آشكار ساز مانع) صورت گرفته است.

**استفاده از منوي پايين و كليدهاي بالا براي برنامه دار كردن:** 

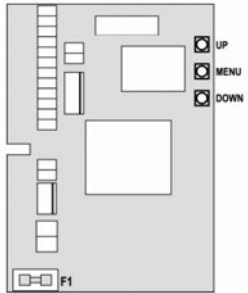

برنامه دار كـردن زمـان و عملكـرد واحـد كنتـرل از طريق يك منوي وضعيت انجام ميشود كه شما ميتوانيـــد از طريـــق كليـــدهاي Down و Up و Menu واقع در سمت راست صفحة نمايش بـه آندسترسي داشته واز طريق آن تغييرلازم را دهيد. براي برنامه دار كردن واحد كنترل كليد منو را فـشاردهيد تا dEF روي صفحة نمايش ظاهر شود.

اين منو شامل يك سري آيتم هاي محدود است و عبارت ظاهر شده روي صفحة نمايش همان آيـتم انتخـابشده است. با فشار دادن كليد Down شما به آيتم بعدي خواهيد رفت و برعكس با فشار دادن كليد Up شما به آيتم قبلي باز خواهيد گشت. با فشار دادن كليد منو شما مي توانيد عدد انتخاب شده را ببينيد و اگر خواستيدتغيير دهيد.

**هشدار:** اگر هيچ عملي بعد از گذشت بيشتر از يك دقيقه انجام نشود، واحد كنترل بدون ذخيره كردن مراحلو تغييراتتان از حالت برنامه دار كردن خارج مي شود و در اين صورت شما آن تغييرات را از دست خواهيد داد. ا ب فشار دادن كليد Down به طور ممتد، ترتيب آيتم هاي منو به سرعت ثبت خواهـد شـد تـا وقتـي كـه آيـتم

FinE ظاهر شود. برعكس، با فشار دادن كليد Up به طور ممتد، آيتم هـا بـه سـرعت از آخـر بـه اول ثبـت

١۵

مي شود تا وقتي كه آيتم Def ديده شود. در اين روش شما مي توانيد خيلي سريع بـه بـالا يـا پـايين ليـستدسترسي پيدا كنيد. آيتم هاي منو به سه قسمت تقسيم ميشوند: - منوي عملكرد

- منوي زمان

- منوي عدد

**ثبت كردن منوي عملكرد:** 

از طريق منوي عملكرد ميتوان يك عملكرد از بين عملكردهاي موجود را انتخاب كرد. هنگامي كه شـما واردمنوي عملكرد مي شويد، گزينه فعال شده آن ديده خواهد شد. شما مي توانيد تمـام گزينـه هـاي موجـود را ازطريق كليد Down و Up ثبت كنيد. با فشار دادن كليد منو، شما گزينه ديده شده را فعـال خواهيـد كـرد وسپس منوي وضعيت يا همان منوي اصلي باز خواهيد گشت.

**ثبت كردن منوي زمان:**  طول زمان هر عملكرد را مي توان از طريق منوي زمان تنظيم كرد. هنگامي كه شـما وارد منـوي زمـان مـيشويد، زمان ثبت شده مربوط به هر عملكرد ديده خواهد شد. مد صفحه نمايش بستگي به زمان آن دارد.

**• زمانهاي كمتر از يك دقيقه به صورت زير ديده خواهد شد:** 

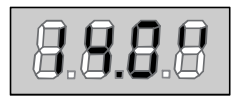

هر بار كه شما كليد Up را فشار مي دهيد، عدد نشان داده شـدهروي صفحه نمايش 5/0 ثانيه افـزايش پيـدا مـي كنـد. بـرعكس،هربار كه شما كليد Down را فشار مي دهيد، عـدد نـشان دادهشده روي صفحه نمايش 5/0 ثانيه كاهش پيدا مي كند.

**• زمانهاي بين 1 تا 10 دقيقه به صورت زير ديده خواهد شد:** 

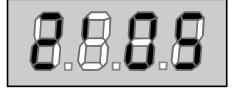

هر بار كه شما كليد Up را فشار مي دهيد، عدد نشان داده شـدهروي صفحه نمايش 5 ثانيه افزايش پيدا مي كند و هر بار كه شماكليد Down را فشار مي دهيد عدد نشان داده شده روي صفحه نمايش 5 ثانيه كاهش پيدا مي كند.

**• زمانهاي بيشتر از 10 دقيقه به صورت زير ديده خواهد شد:** 

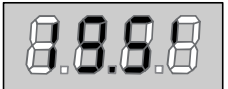

هر بار كه شما كليد Up را فشار مي دهيد، عدد نشان داده شـدهروي صفحه نمايش 30 ثانيه افزايش پيدا مي كند و هـر بـار كـهكليد Down را فـشار مـي دهيـد، عـدد نـشان داده شـده روي

صفحه نمايش 30 ثانيه كاهش پيدا مي كند. شما مي توانيد با فشار دادن كليد Up به طور ممتد، عدد موجود روي صفحه نمـايش را بـه سـرعت افـزايشدهيد تا به ماكزيمم عدد برسد (ماكزيمم عدد مجاز براي اين آيتم). شما مي توانيد با فشار دادن كليد Down ب ه طــور ممت د، عــدد موجــود روي ص فحه نمــايش را بــه س رعت كــاهش دهي د ت ا بــه 0.0 برســيد. در بعضي از موارد، ثبت كردن عدد صفر به معني غيرفعال كردن آن عملكرد است كه در اين صورت بـه جـاي

١۶

0.0 كلمه no روي صفحه نمايش ظاهر خواهد شد. شما با فشار دادن منو، عدد نشان داده شده را تائيد و بـهمنوي وضعيت اصلي برخواهيد گشت.

### **ثبت منوي اعداد:**

منوي اعداد شبيه منوي زمان است، اگرچه عدد ثبت شده مي تواند هر عددي باشد. با فشار دادن كليد Up و Down اعداد افزايش يا كاهش مي يابند

### **وضعيت سريع:**

اين پاراگراف در مورد روشهاي سريع تنظيم كردن واحد كنترل و همچنين تنظيم فوري آن در كار اسـت. ايـندستورالعمل را جهت چك كردن عملكرد واحد كنتـرل، موتـور و لـوازم جـانبي و سـپس تغييـر دادن وضـعيتپارامترهاي غيرضروري پيشنهاد مي كنيم. براي دستيابي به عملكرد موجود هر آيتم و مكان آيـتم هـاي درونمنو، به پاراگراف وضعيت واحد كنترل مراجعه كنيد.

1- آيتم dEF را احضار كنيد. AntE را براي يك لنگه درب و Scor را براي بقيه وضعيت ها انتخاب كنيد. 2- آيتمهاي En.FCو 2CoS و 1CoS و 2Fot و 1Fot و StoP را طبق وسايل حفاظتي نصب شـده روي درب،ثبت كنيد.

> 3- دوره خودآموز را شروع كنيد .(**Appr** Item ( آخرين عملكرد (شماره 3) منوي وضعيت را خواهد بست و پارامترهاي ثبت شده را ذخيره خواهد كرد.

**روش خودآموز:**  \* زماني كه حسگر مانع يا پايان حركت فعال شود، درب شروع به بسته شدن مي كند تا وقتـي كـه بـه پايـانايست يا پايان حركت بسته شدن برسد. چنانچه سنسور مانع و پايان حركت فعال نبود، قبل از شروع اين روش از بسته بودن كامل درب اطمينان حاصل كنيد. \* درب شروع به بازشدن خواهد كرد تا وقتي كه به پايان ايست يا پايان حركت بازشدن برسد. \* در شرايطي كه سنسورها فعال نباشد يا اگر شما تشخيص دهيد كه سنسورها مكان را به واحد كنترل ابـلاغنمي كند. شما بايد هنگامي كه درب به ماكزيمم مكان باز شدن خودش رسيد، اولين دستور شروع را بفرستيد. \* درب شروع به بسته شدن خواهد كرد تا وقتي كه به پايان ايست يا پاين حركت برسد.

\* در شرايطي كه سنسورها فعال نباشد يا اگر شما تشخيص دهيد كه سنسورها مكان را به واحد كنترل ابـلاغنمي كند. شما بايد هنگامي كه درب كاملا بسته شد اولين دستور شروع را بفرستيد.

# **وضعيت (ترتيب) واحد كنترل:**

براي ثبت كردن تمام پارامترهاي عملي مدار فرمان 8Pd روشهاي گام به گام اين پاراگراف را مطالعـه كنيـد. شما مي توانيد يا تمام مراحل اين روش را دنبال كنيد و يك ترتيب كامل واحد كنترل را اجرا كنيـد يـا اينكـهفقط آيتم هاي جالب را انتخاب و مرتب كنيد. در هر دو صورت، جهت فعـال كـردن ترتيـب (وضـعيت ) جديـدخود، شما بايد از روش صحيح خـروج را از طريـق آيـتم FinE اجـرا كنيـد. واحـد كنتـرل8Pd يـك روشخودآموز از زمانهاي كاري را فراهم مي كند. بنابراين ما پيشنهاد مي كنيم كه شما اول وضعيت يا همان ترتيباستاندارد را تشكيل دهيد (پاراگراف قبلي را ببينيد)، سپس خودآموز را انجام دهيد و در آخر آيتمهاي ناخواسـتهرا تغيير دهيد.

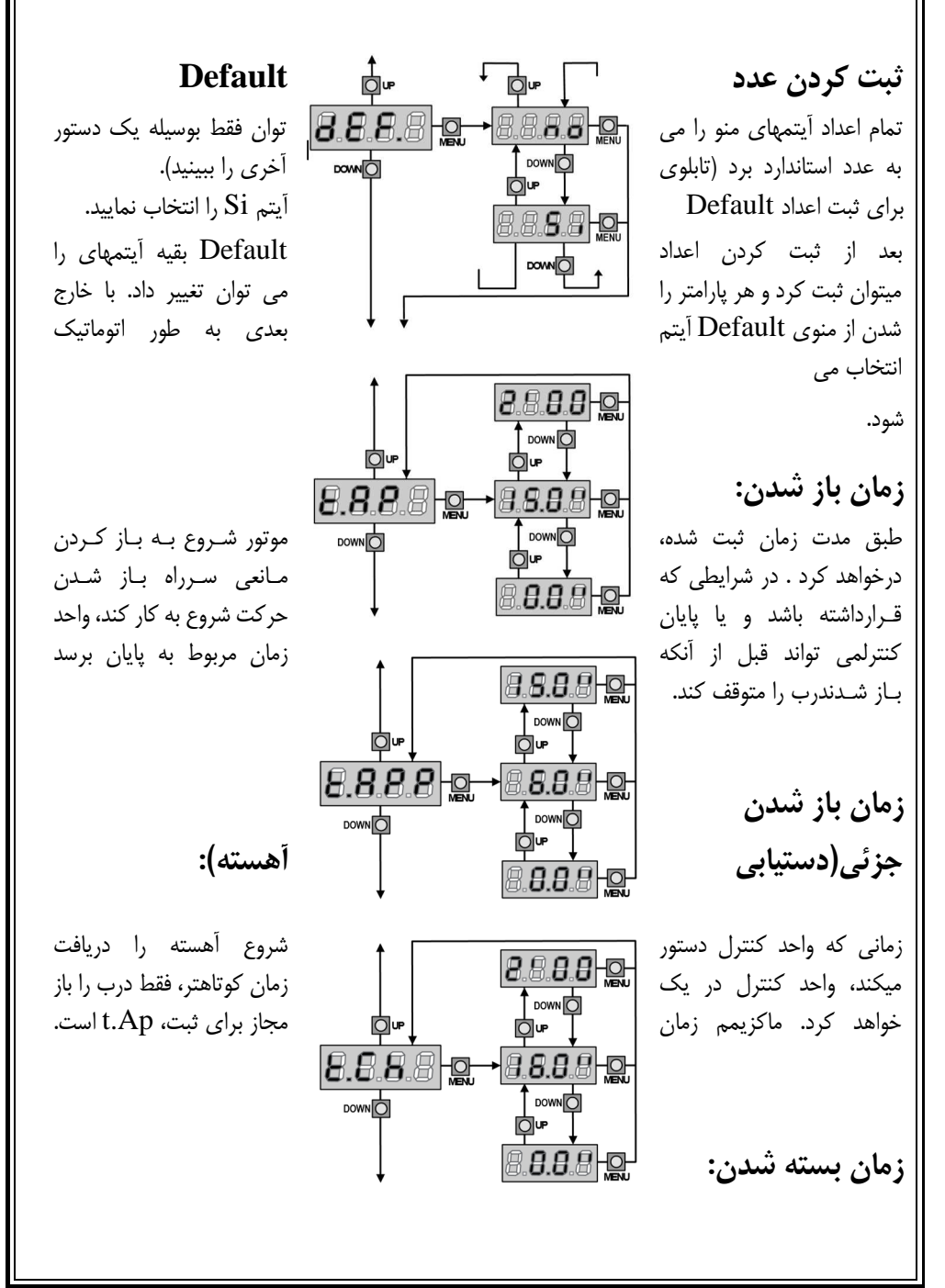

طبق مدت زمان ثبت شـده، موتـور شـروع بـه بـستن دربخواهد كرد . اگر هنگام بسته شدن درب مانعي سرراه وجـودداشته باشد يا پايان حركت عمل كند، واحد كنترل مي تواندقبل از آنكه زمان ثبت شده به پايان برسد، باز شدن درب رامتوقف كند. براي اينكه درب كاملاً بسته شود مـا پيـشنهادمي كنيم كه زماني بيشتر از زمان t.AP ثبت شود.

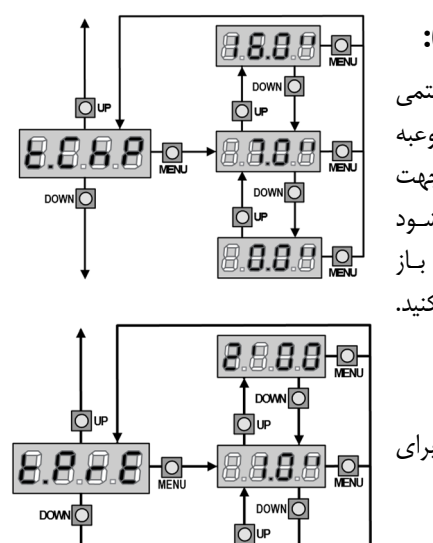

8.8.8.8 Q

╹╶╒

<del>o -</del>8.8.8 - o 

Ò⊮

8.8.8.8Hg **DOWNO** 

upO 8.8.8.8

**DOWNO** 

**زمان بسته شدن جزئي (دستيابي آهسته):**  هنگامي كه واحد كنترل يك دستور شروع آهسته را دريافتمي كند، واحد كنترل طبق اين مدت زمان ثبت شده شـروعبه بستن درب خواهد كرد . ماكزيمم زمان مجاز جهت ثبـت1CH.t مي باشد. براي اينكه درب كـاملاً بـسته شـود مـاپيشنهاد مـي كنـيم كـه زمـاني بيـشتر از زمـان ب ـاز شـدن $\text{t.APP}.$  ثبت كنيد.

**زمان قبل از چشمك زدن:**  قبل از هرگونه حركت درب، جهت آماده شدن براي حركت،چشمک زدن به مدت t.PrE فعال خواهد شد.

**هدايت مسير درب:**  اين منو امكان باز شدن درب در جهت مخالف را بدون تعويض سيم هاي موتور و كليد محدود مي دهد. درب به سمت راست باز می شود.  $\mathrm{d} \mathrm{x}$ درب به سمت چپ بازمی شود.  ${\rm S} {\rm x}$ **هشدار:**  مسير باز شدن درب مسيري است كه از داخل ديده شود.

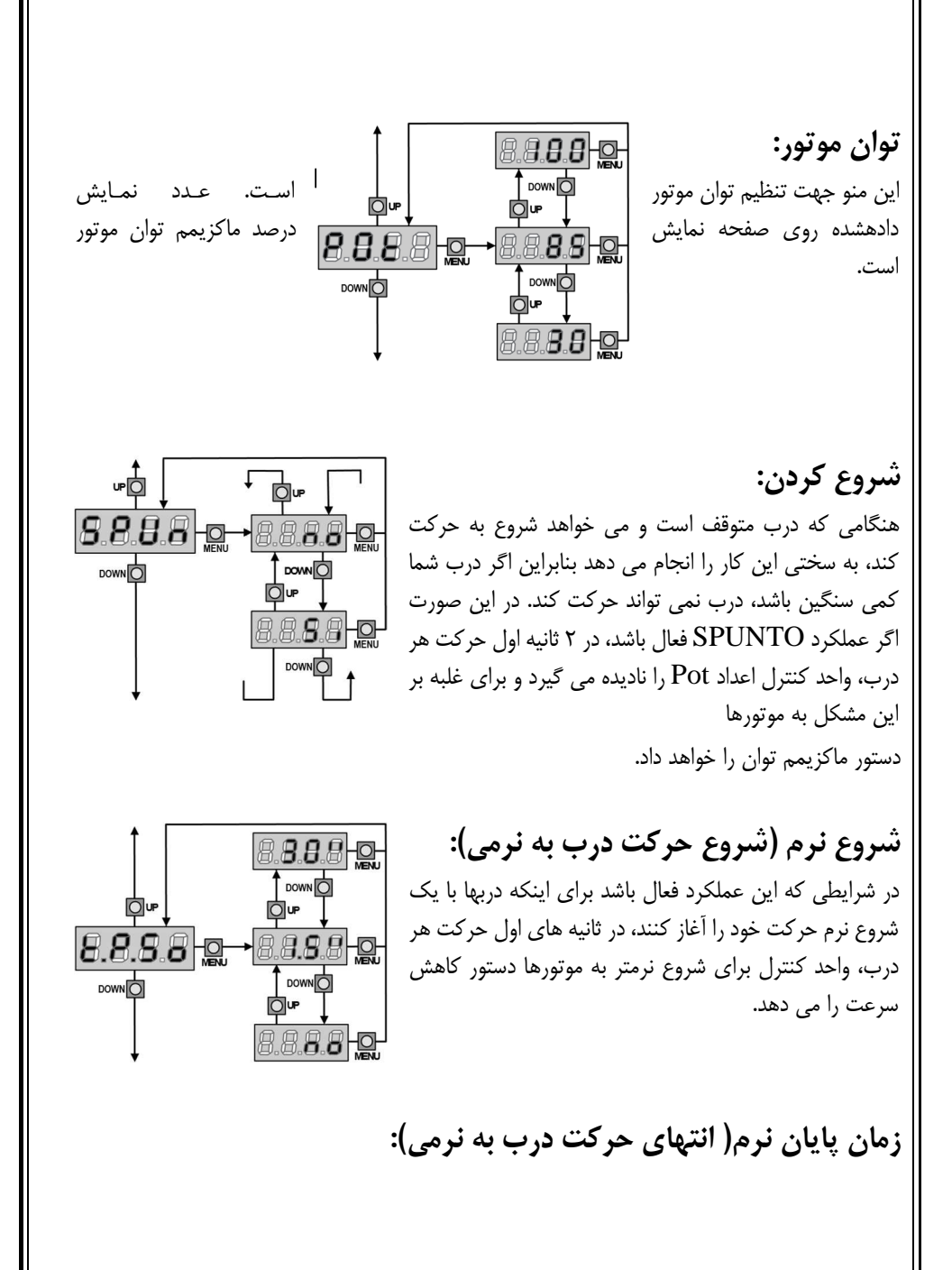

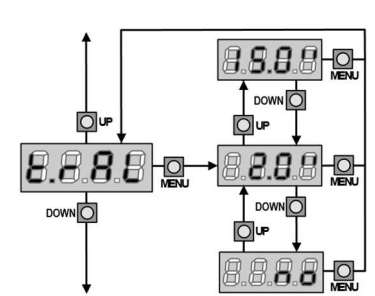

در صورتي كه اين عملكرد فعال باشـد، بـراي جلـوگيري ازتماس شديد درب با پايان ايست، در ثانيه هاي آخر حركـتهر درب، واحد كنترل به موتور دستور كاهش سرعت را ميدهد. زمان AP .t ماكزيمم زمان مجاز براي اين عملكـرداست.

**هشدار**:اگر از عملكرد خودآموز زمانهاي كاري استفاده نمي كنيد، ما پيشنهاد مي كنيم كه براي اندازه گـرفتنزمان باز شدن و بسته شدن اين عملكرد (عملكرد پايان نرم) را غيرفعال كنيـد و سـپس دوبـاره هنگـامي كـهنصب انجام مي شود آن را فعال كنيد. واحد كنترل به طور اتوماتيك تاخير زمان ناشي از زمان انتهاي حركـتبه نرمي را در نظر مي گيرد. اگر زمان باز شدن جزئي t.APP كوتاه تر از زمان t.AP است، در طول دور بازشدن آهسته، هيچ كاهش تواني وجود نخواهد داشت.

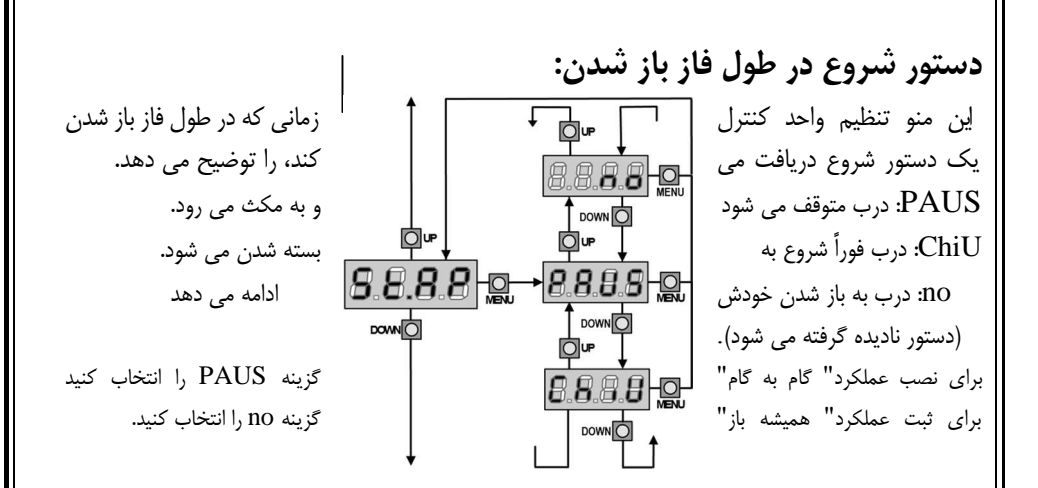

**دستور شروع در طول فاز بسته شدن:**  بوسيله اين منو مي توان هنگامي كه واحد كنتـرل در طـولفاز بسته شدن يك دستور شروع دريافـت مـي كنـد، واحـدكنترل را تنظيم كرد. stoP: درب متوقف مي شود و حركت آن به پايان مي رسد. APEr: درب دوباره باز مي شود. براي نصب عملكرد" گام به گام" گزينه StoP را انتخاب كنيد. براي نصب عملكرد"هميشه باز" گزينه APEr را انتخاب كنيد.

**دستور شروع در طول مكث درب:**  بوسيله اين منو مي توان هنگامي كه واحد كنتـرل در طـولفاز مكث يك دستور شروع دريافت مي كند، واحد كنترل راتنظيم كرد. ChiU: درب شروع به بسته شدن مي كند. no: دستور ناديده گرفته مي شود. براي نصب عملكرد "گام به گام"گزينه ChiU را انتخاب كنيد.

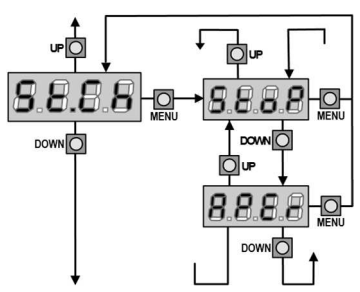

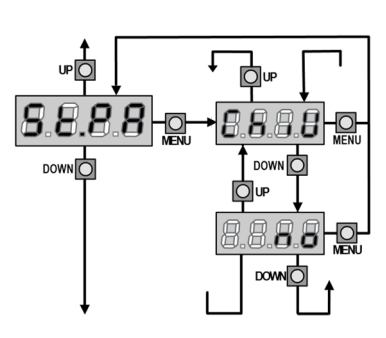

براي نصب عملكرد "هميشه باز" گزينه no را انتخاب كنيد. جدا از گزينه هاي انتخاب شده اگر درب بوسيله يك دسـتور توقف متوقف شده باشد يا اگـر بـاز شـدن اتوماتيـك فعـالنباشد، دستور شروع باعث مي شود درب بسته شود.

**شروع آهسته در طول فاز باز شدن جزئي:**  بوسيله اين منو مي توان هنگـامي كـه واحـد كنتـرل يـكدستور شروع آهسته را در طول فاز باز شدن جزئي دريافـتمي كند واحد كنترل را تنظيم كرد. PAUS: درب متوقف مي شود و به مكث مي رود. ChiU: درب فوراً شروع به بسته شدن مي كند. no: درب به سمت باز شدن حركت مي كند(دستور ناديده گرفته مي شود).

**هشدار:** دستور شروع در هـر فـازي از بـاز شـدن جزئـيباعث باز شدن كامل درب مي شود و دستور شـروع آهـستههميشه در طول باز شدن كامل ناديده گرفته مي شود.

 $\overline{\bigcirc}$  down  $\overline{\bigcirc}$ ©ு Ò⊪ Down O  $Dom<sub>1</sub>$ Ò⊮ 8.8.8.8 9 **DOWNO** 

ф≖

88880

 $8.9.9.8$  m  $\overline{\phantom{a}}$   $\overline{\phantom{a}}$ O⊮ 8.8.8.8Hg  $Dom<sub>1</sub>$ 

**بسته شدن اتوماتيك:**  در طول عملكرد اتوماتيك، هنگامي كه زمان ثبت شدن بـهپايان برسد، واحد كنترل به طـور اتوماتيـك درب را خواهـدبست اگر دستور شروع از طريق منوي pa.St فعـال شـود،باعث مي شود قبل از اينكه زمان ثبت شده به پايان برسـد،درب بسته شود. در عملكرد نيمه اتوماتيك يعني اگر با ثبتكردن عدد صفر، عملكرد بسته شـدن اتوماتيـك درب غ يـر فعال شود (no نمايش داده خواهد شد) درب فقط مي تواند از طريق دستور شروع بسته شود و در اين صورت ثبت منوي pa.st ناديده گرفته خواهـدشد . اگر واحد كنترل هنگامي كه درب در حالت مكث است، يك دستور شروع دريافت كند به طور اتوماتيـكبه عملكرد نيمه اتوماتيك انتقال خواهد يافت (عملكرد نيمه اتوماتيك را اجرا خواهد كرد).

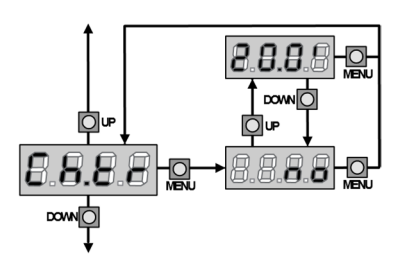

در طول عملكرد اتوماتيك، هر بار كه فتوسل در طـول فـازمكث كار مي كند، طبق عـدد ثبـت شـده شـمارش نزولـيمكث شروع به كار مي كند. اگر فتوسل در طول زمـان بـازشدن كار كند، اين زمان (زمان باز شـدن) فـوراً بـه عنـوان زمان مكث ذخيره خواهد شد. اين عملكرد باعث مـي شـودكه به محض اينكه شخصي يا وسيله اي كاملاً از درب

**بسته شدن درب بعد از عبور كردن:** 

عبور كرد، درب سريع بسته شود، بنابراين معمولاً زماني كمتر از زمان AU.Ch استفاده مي شود. Au.Ch زماني استفاده خواهد شد كه"no" ثبت شده باشد. در حين استفاده از عملكرد نيمه اتوماتيك اين عملكرد (بسته شدن درب بعد از عبور كردن) فعال نيست. **چشمك زن در طول زمان مكث: up**<sub>O</sub> **Oup** چشمك زن معمولاً تنها در طول حركت موتور كار مي -88886 كند،هرچند اگر اين عملكرد فعال باشـد، چـشمك زن در DOWN O **DOWNO** OUP طـولزمان مكث نيز روشن خواهد بود. 8.8.8.8-9  $DOMN$ **شروع عملكرد ورودي:** 

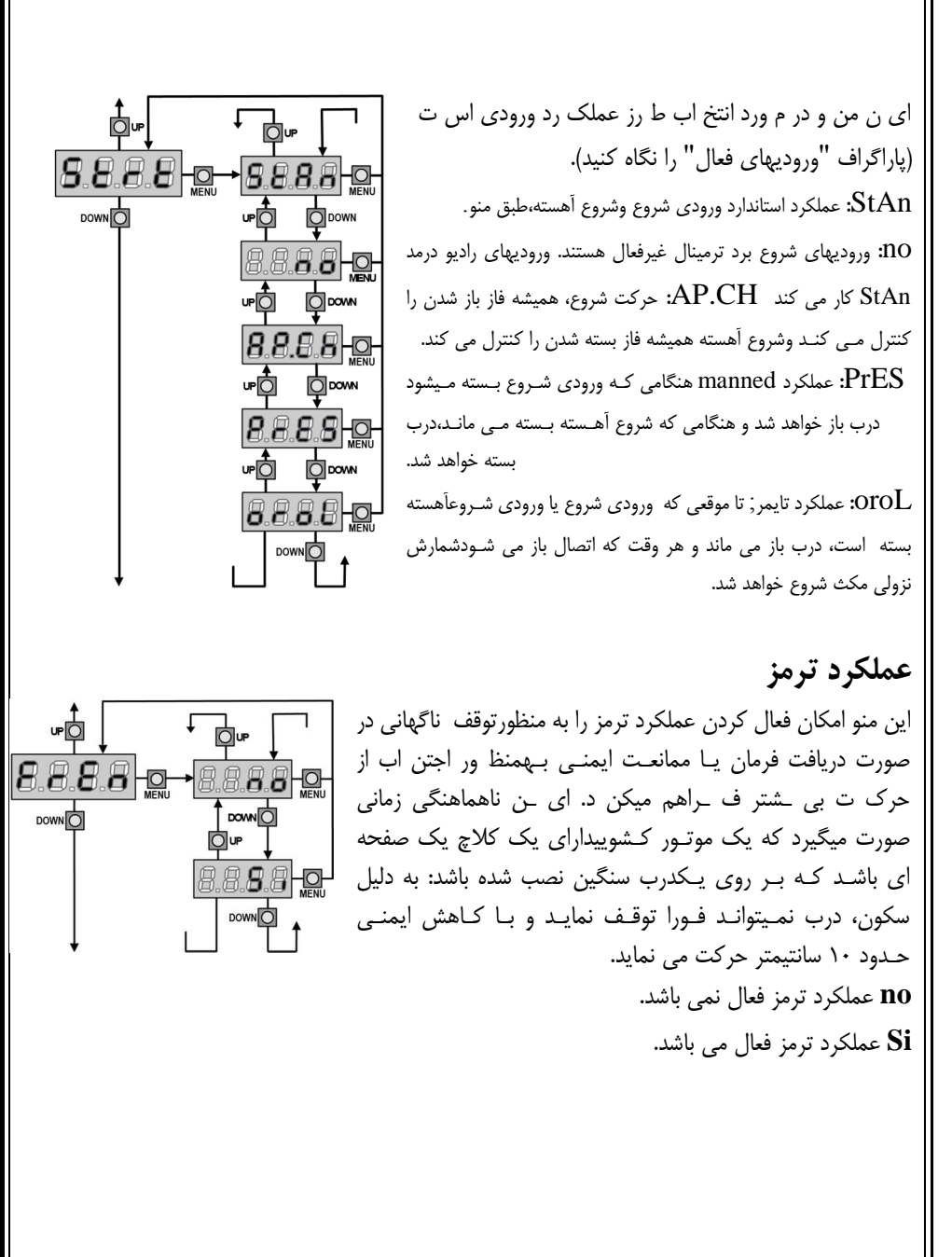

**متوقف كردن ورودي:**  اين منو انتخاب عملكردهاي مربوط به دستور توقف را بيانمي كند. Oup no: ورودي توقف در دسترس نمي باشد. 88889  $\frac{1}{\sqrt{2}}$  DOWN ورودي توقف درب را متوقف مي كند، با فشار دادندستور: $\operatorname{ProS}$ ф Öup شروع درب شروع به حركت مي كند.  $8.8.8.8$  $-8.8.8.8 + 9.$ invE: دستور توقف درب را متوقـف مـي كنـد، در شـروعبعدي، **DOWNOT**  $DOMN$ درب در مسير مخالف شروع به حركت مي كند. ่⊙่ษ 88880 **توجه: DOWNO** در طول مكث، دستور توقف، شمارش زمان مكث را متوقفمي كند و دستور شروع بعدي هميشه درب را خواهد بست. **ورودي فتوسل:1**  ايــن منــو فعــال كــردن ورودي فتوســلهاي نــوع  $\begin{bmatrix} 1 \\ 1 \\ 1 \\ 1 \end{bmatrix}$ up 1يعنــي فتوسلهايي كه در طول دو فاز باز شدن و بسته شـدن 8.8.8.9 g 8.8.8.8 g فعـالاست ،را بيان مي كند (پاراگراف نصب را ببينيد). **DOWNOT** DOWN O

> 88885  $DOMO$

 no : ورودي غير فعـال ( توسـط واحـد كنتـرل ناديـدهگرفته شده). جامپر و سيم مشترك نياز نيست. CH.AP: ورودي فعال شد.

**ورودي فتوسل :2** 

اي ن من و فع ال ك ردن ورودي فتوس لهاي ن وع ،2 يعن ي فتوسلهايي كه در طول فاز باز شدن فعال نيست ر ا بيان مي كند (پاراگراف نصب را ببينيد). no: ورودي غير فعال است (واحد كنترل آن را در نظر نميگيرد). جامپر و سيم مشترك نياز نيست. CH.CF: ورودي حتي در زمان وقفه درب نيز فعال است. اگر فتوسل قطع شود، حركت بـاز شـدن درب شـروع نمـيشود. CH: ورودي فقط براي فاز بسته شدن فعال است. **هشدار:** اگر شما اين گزينه(CH (را انتخاب كرديد، بايد تست فتوسل را غيرفعال كنيد. ٢۴ **تست فتوسل موثر:**  `براي دستيابي به يك عملكرد بي خطر براي مصرف كنندهواحد كنترل قبل از يك دور كاري نرمال، يك تست عملـيروشهاي حفاظتي (بي خطـر) را اجـرا مـي كنـد. اگـر هـيچمشكل عملي پيدا نشد، درب شروع به حركت مـي كنـد درغير اينصورت درب ثابت مي ماند (حركت نمي كند) و چراغچشمك زن روي 5 ثانيه مي ماند. زمان تست كمتر از يك ثانيه طول مي كشد. no : عملكرد تست فعال نيست. Si : عملكرد تست فعال است. **هشدار:** براي اطمينان بيشتر، تست فتوسل موثر بايد در طول نصب و برنامه ريزي كردن انجام شود. **ورودي نوار حفاظتي :1** 

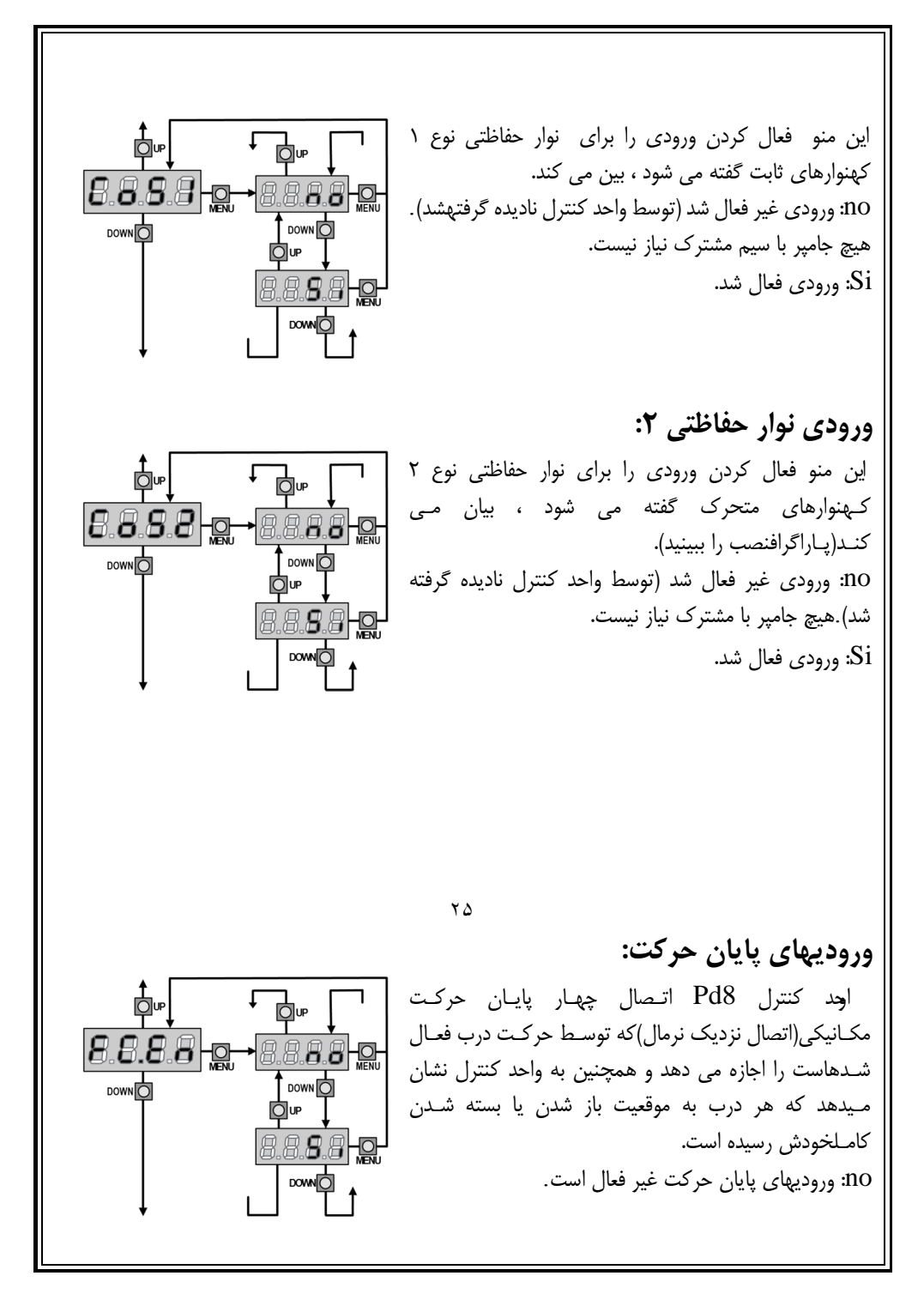

Si: وروديهاي پايان حركت فعال است.

### **:Anti-Skid**

اگر عملكرد باز شدن يا بسته شدن درب توسط يك دسـتوريا 88880 دخالت فتوسل قطع شود، در اين صورت زمان حركـت درجهت  $\uparrow$  DOWN  $\Box$ Ò⊮ مخالف بايد افزايش پيدا كند بنابراين واحد كنترل بـهمدت زمان 8.888 c 888880 لازم موتورها را به كار مي انـدازد تـا كـاملاً آنمسافت را پوشش DOWN O **DOWN**O دهـد. اگـر دربهـا خيلـي سـنگين باشـد،عملكرد واحد كنترل Ōሆ كافي نخواهـد بـود، چـون حركـت درلحظه اول برگشت سخت 88886 است و درب مسافت بيشتري را

در جهت مخالف طي مي كند كه اين مسافت توسط واحد كنترل محاسبه نمي شود. اگر بعد از برگـشت درب، درب نتواند دقيقاً به مكان شروع حركت برگردد، براي جبران اين كمبود، مي توان زمان Skid-Anti را ثبتكرد تا به زمان محاسبه شده توسط واحد كنترل اضافه شود. **هشدار:** در اين فاز، واحد كنترل عملكرد پايان حركت به نرمي را قبل از رسيدن به توقف پايـاني فعـال نمـيكند و اگر هر مانعي سرراه برگشت باشد، به عنوان پايان حركت محسوب مي شود.

**فعال كردن حسگر مانع:** 

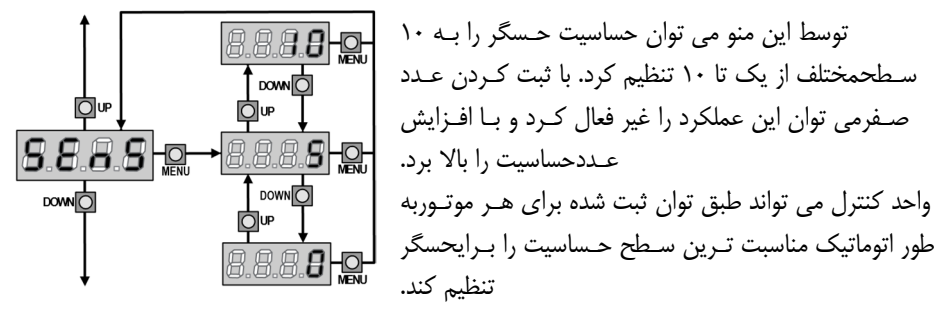

اگر عملكرد حفاظتي انتخاب شده به اندازه كافي سريع نباشد، مي توان سطح حساسيت را كمي افزايش داد. اگر در صورتي كه هيچ مانعي وجود ندارد درب متوقف شودt شما بايد سطح حساسيت را كم كنيد. ٢۶

**ديدن شمارنده:**  بوسيله اين منو مي توانيـد شـماره يـك دور بـازشدن كامل را ببينيد. اين منو همچنـين مـصرفكننـده نهـايي را قـادر خواهـد سـاخت تـا زمـانسرويسهاي مورد نياز را ثبت كند.

**آموزش اتوماتيك زمان عملكرد**: بوسيله اين منو مي توان واحد كنترل را طوري فعال كنيد كه به طور اتوماتيك بهترين طول زمان را براي ثبت زمان عملكرد پيدا كند. هنگامي كه شما گزينه  $\rm{Go}$  را انتخاب مي كنيد منوي وضعيت بسته و دور آموزش شروع مي شود. روش فراگيرعملكرد زمان اتوماتيك فقط زماني شروع مي شود كه ورودي شروع به حالت استاندارد ثبت شده باشد.

**پايان برنامه دار كردن:**  اين منو جهت پايان دادن به عمليات برنامه دار كردن واحد كنترل و ذخيره كردن اطلاعات درون حافظه است. no: اصلاحات بيشتري بايد انجام داد برنامه دار كردن را به پايان نرسانيد. Si: برنامه دار كردن پايان يابد. 8.8.8.8 اطلاعات وارد شده ثبت شده است واحد كنترل آماده جهت استفاده است.

**خواندن شمارنده دفعات:** 

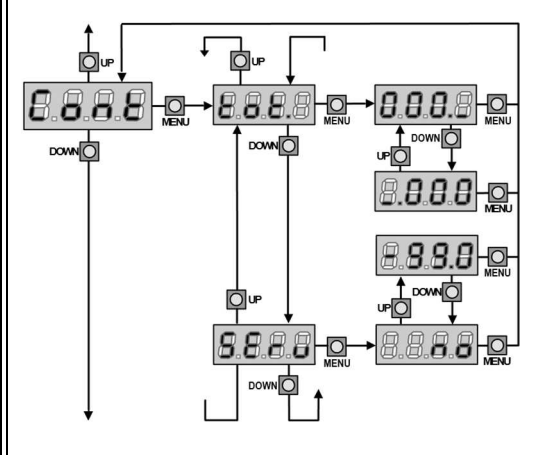

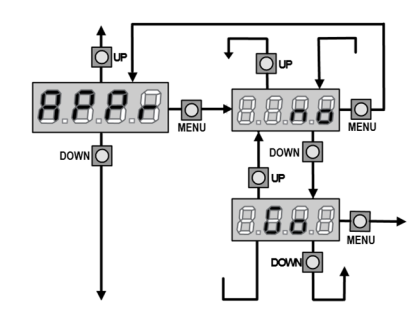

D⊮

 $-8888$ 

DOWN<sub>C</sub>

**DOWN**O

 $B.B.B.$ 

**DOWN**O

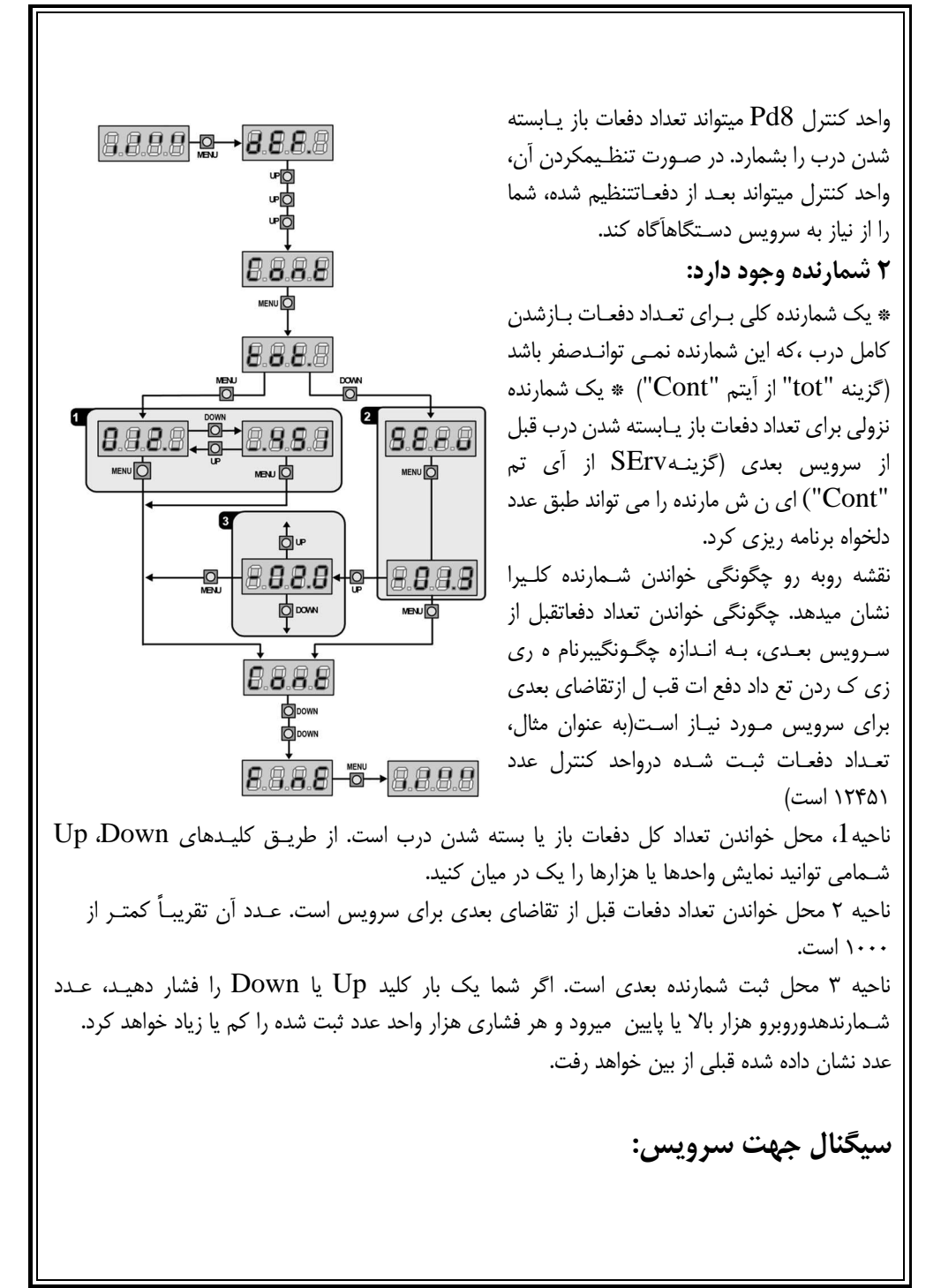

هنگامي كه شمارنده تعداد دفعات، قبل از تقاضاي بعدي بـراي سـرويس صـفر باشـد واحـد كنتـرل تقاضـايسرويس را از طريق يك چشمك زن 5 ثانيه اي اضافي، نشان مي دهد. **هشدار:** سرويس كردن فقط بايد توسط افراد متخصص انجام شود. اين سيگنال در هر دو باز شـدن تكـرارخواهد شد تا وقتي كه نصاب وارد خواندن شمارنده شود و منو را ثبت كند يا احتمالاً تعداد دفعات را بعد از نيـازبه سرويس بعدي برنامه ريزي كند. زماني كه هيچ عددي در اين كار ثبت نشده باشد (يعني عدد ثبت شـده صـفر باشـد)، عمليـات سـيگنال دادنجهت تقاضاي سرويس غير فعال خواهد شد و اصلاً هيچ سيگنالي تكرار نخواهد شد.

**عملكرد حسگر مانع:**  واحد كنترل 8Pd به يك سيستم پيچيده مجهز اسـت و اگـر مـانعي باعـث توقـف حركـت درب شـود، آن راشناسايي مي كند. اگر شما عدد صفر را ثبت كنيد. شناسايي حسگر غيرفعال خواهد شد.

**هشدار:** جدا از عددي كه براي حساسيت حسگر ثبت شده است، اين سيستم فقط زمـاني كـه درب متوقـفشده باشد، مانع را شناسايي ميكند. بنابراين تا مانعي درب را متوقف نكند، شناسايي نخواهد شـد . بعـلاوه ايـنسيستم زماني كه درب با سرعت كم حركت ميكنند عمل نخواهد كرد. عكس العمل واحد كنترل هنگامي كه مانع شناسايي ميشود، به زمان t.rAL ثبت منو و لحظه اي كه مانع شناسايي مي شود، بستگي دارد.

**غير فعال كردن پايان حركت به نرمي (پايان نرم):** موتور درب، هنگامي كه مانع شناسايي شد، هل دادن درب را متوقف مي كند و در عرض چند ثانيه به موتور دستور برگشت ميدهد، بنابراين موتـور زيـر فـشار نمـي ماند

**فعال كردن پايان حركت به نرمي (پايان نرم):** عملكرد شناسايي مانع فقط زماني اجرا خواهد شد كه درب با سرعت نرمال حركت ميكند. درب به مدت 3 ثانيه متوقف شده و به آن دستور برگشت داده مي شود تا مانعشناسايي شده را رفع نمايد. دستور شروع بعدي، اجازه مي دهد كه درب دوباره شروع به حركت كنند. هنگـاميكه فاز پايان نرم شروع شود، هيچ مانعي شناسايي نخواهد شـد. ايـن نـوع موقعيـت از طـرف موتـور موقعيـتخطرناك محسوب نمي شود.

> **اشتباهات كار:**  اين پاراگراف چند نمونه از اشتباهات كار را همراه با دليل و چگونگي رفع آن را توضيح ميدهد.

**LEDهاي اصلي روشن نمي شود.** يعني اينكه روي برد واحد كنترل 8Pd هيچ ولتاژي وجود ندارد. 1- قبل از كار كردن روي واحد كنترل، از طريق كليد قطع، منبع نيرو را قطع كنيد و ترمينالهاي منبع تغذيه را جدا كنيد. 2- مطمئن شويد كه هيچ ولتاژي روي واحد كنترل وجود ندارد. 3- چك كنيد شايد فيوز سوخته باشد ،در اين صورت يك فيوز با همان ولتاژ جايگزين كنيد. **LED اضافه بار روشن است:** يعني اينكه اضافه بار روي منبع تغذيه وجود دارد. 1- قسمت قابل كشيدن شامل ترمينالهاي تا 1 12 را خارج كنيد. LED اضافه بار خاموش ميشود. 2- علت اضافه بار را رفع كنيد. 3- ترمينال هاي تا 1 12 را كه جدا كرده ايد وصل كنيد و چك كنيد كه LED روشن نباشد. **نقص :1**  هنگامي كه شما از منوي برنامه ريزي خارج مي شويد نوشته زيـر روي صفحه نمايش ظاهر 8.8.8.8 ميشود. اين بدين معني است كه اطلاعات تغيير يافته نمي تواند ذخيره شود. اين نوع از عيبها هيچ راه علاجي نـدارد وواحد كنترل بايد جهت تعمير به V2 فرستاده شود. **نقص 2:** هنگامي كه دستور شروع داده مـيشـود و درب بـاز نمـي شـود، نوشته زير 8.8.8.8 روي صفحه نمايش ظاهر ميشود: اين بدين معني است كه تست ترياك انجام نشده است قبل از اينكـه واحـد كنتـرل را جهـت تعميـر بـه 2V بفرستيد مطمئن شويد كه موتورها كاملاً وصل شده است. **نقص :3**  هنگامي كه دستور شروع حركت داده مـيشـود و درب بـاز نمـي شود 8.8.8.8 نوشته زير روي صفحه نمايش ظاهر ميشود:

اين بدين معني است كه تست فتوسل انجام نشده است. 1- هنگامي كه دستور شروع داده ميشود مطمئن شويد كه هيچ مانعي پرتو فتوسل را قطع نمي كند. 2- مطمئن شويد فتوسل ها توسط منوهاي مربوط به آنها فعال شده اند و دقيقاً نصب شده اند. 3- اگر شما فتوسل 2 داريد، مطمئن شويد كه آيتم منوي 2Fot روي CH.CF است. 4- مطمئن شويد كه فتوسلها كار مي كنند يعني هنگامي كه شما پرتو آنها را قطع مي كنيد، شما بايد صداي رله را بشنويد.

**نقص :4**  وقتي كه يك فرمان شروع داده مي شود و در باز نمي شود(يا بـه طور جزئي 8.8.8.8 بازي شود)، نوشـته زيـر روي صـفحه نمـايش ظـاهرمي شود: اين بدين معني است كه پايان حركت دچار مشكل شده يا اينكه سيمي كه حسگر را به واحد كنترل وصل ميكند قطع شده است.سيمي كه قطع شده يا حسگر پايان حركت را تغيير دهيد. در صورتي كه مشكل همچنـانوجود داشت واحد كنترل براي تعمير به V2 فرستاده شود. **چشمك زدن طولاني:** 

هنگامي كه دستور شروع داده ميشود چشمك زن فوراً روشن ميشود ولي درب خيلي دير باز مـيشـود . ايـندليل معني است كه ثبت شمارش نزولي تعداد دفعات به سـرآمده و واحـد كنتـرل نيـاز بـه سـرويس را نـشانمي دهد.

#### **MR1**

گيرنده جديد هميشه يك عملكرد صحيح را در محيط شلوغ پشتيباني مي كند. حساسيت خوب آن، انتخاب بالاي آن، اين گيرنده را در برابر بيشتر اغتشاشات اطراف محيط دريافت فركانس محفوظ نگه مي دارد. سيستم خودآموز برنامه ريزي جديد، ثبت فرستنده هاي سري Pass Personal را فعال ميكند.

- مي توان تا 240 كد مختلف (1MR و 1/434MR و 1/888MR (يا 1008 تا كد مختلف (MR 1/868P , MR 1/434P و MR 1/868P) را با مد خودآموز ذخيره كرد. - خودآموز فرستنده ها توسط راديو اداره ميشود. - براي فعال كردن يا غير فعال كردن مد Code Rolling - مديريت جابه جايي فرستنده

- حافظه هشدار كامل: گيرنده 15 ثانيه چشمك مي زند. - مي تواند به پروگرامر قابل حمل 2PROG) سري 6/3 يا جديدتر) وصل شود تا اجازه دهد: - گزينه PARTOUT-PASSE را فعال يا غيرفعال كند تا به نصاب اجازه دهد تا تمام نصبهايش را با استفاده از فرستنده PPS اداره كند. - براي اداره كردن سرويسها توسط WINPPCL ) سري 1/2 يا جديدتر) - براي برنامه ريزي كردن 4 كانال با استفاده از عملكرد تايمر و باي– استابل **هشدار:** گيرنده 1MR را فقط با محصولات ELETTRONICA 2V استفاده كنيد. **برنامه ريزي كردن عملكرد منو استابل**:  $\rm P1$  كليد فشاري  $\rm P1$ گيرنده را فشار دهيد.  $\rm L1$  ، روشن مي شود. - كليد فشاري را رها كنيد LED خاموش مي شود و يك سري علامت چشمك زن را به مدت 5 ثانيه مي فرستد. تعداد چشمكهاي كوتاه، كانال انتخاب شده را نشان ميدهد - براي انتخاب كانالهاي بعدي كليد فشاري 1P را در حدود 5 ثانيه فشار دهيد و رها كنيد طبق جدول زير نوع چشمك زدن LED تغيير مي كند. - كانالي كه شما مي خواهيد حفظ و ثبت كنيد را انتخاب كنيد و كليد فشاري گيرنده را فشار دهيد و در حدود 5 ثانيه نگاه داريد. - LED گيرنده خاموش ميشود و دوباره روشن ميشود: اين بدان معني است كه كد ثبت شده است و گيرنده به مدت ماكزيمم 5 ثانيه منتظر كد بعدي است.

**كنترل راديويي:**  توسط اين روش مي توان فرستنده هاي جديد را توسط راديو به طور متوالي و بدون حذف نصب گيرنده ثبت كرد. فرستنده اي كه فعال كردن برنامه ريزي را توسط راديو اجازه مي دهد، بايد به صورت پيشرفته ثبت شود.

تمام فرستنده هاي برنامه ريزي شده توسط راديوف ترتيب كليدها را مانند فرستنده اي كه برنامه ريزي كردن را فعال ميكنند پخش مي كند. **مثال:** فرستنده TXA با وضعيت كليدهاي زير ثبت مي شود. - كليد 1 روي اولين كانال در حالت منو استابل. - كليد 2 روي سومين كانال در حالت تايمر. - كليد 3 روي چهارمين كانال در مد باي استابل. فرستنده TXB براي ثبت كردن. \* به مدت حداقل 5 ثانيه كليدهاي 3+1يا 2+1 مربوط TXA را نگه داريد.

\* هر دو كليد را رها كنيد. در حدود ۵ ثانيه، كليد مورد نياز  $\mathrm{TXB}$  را فشار دهيد.  $*$ \* يك كليد ديگر را روي TXB به مدت 5 ثانيه فشار دهيد و رها كنيد تا ثبت شود. اين عمل را براي بقيه فرستنده ها تكرار كنيد. \* به مدت 5 ثانيه صبر كنيد تا از حالت خودآموز خارج شويد.

وضعيت كليدهاي فرستنده  $\rm{TXB}$  و بقيه فرستنده ها كه بوسيله اين روش ثبت شده است مانند فرستنده TXA خواهد بود.

### **:Rolling code عملكرد**

شما مي توانيد عملكرد Code Rolling) كه به طور نرمال غير فعال است) فعال يا غير فعال كنيد. تا از هر گونه ريسك تكرار كد عبور شخصي جلوگيري كند.

> \* كليد فشاري 1P را فشار دهيد و به مدت 8 ثانيه آن را نگه داريد. \* 1L LED بعد از 8 ثانيه خاموش ميشود. كليد فشاري را رها كنيد. به مدت ۵ ثانيه شروع به چشمک زدن مي كند.  $\times$  LED L1 يك بار چشمك زدن : Code Rolling غير فعال است دوبار چشمك زدن : Code Rolling فعال است.

براي تغيير دادن پارامترها، كليد فشاري 1P را در حدود 5 ثانيه بعد از اولين چشمك فشار دهيد، 1L LED طبق اولين پارامترها چشمك خواهد زد. **فرستنده تعويزي:**  يك انتقال ساده با Tx Substitutive برنامه ريزي شده، نزديك به گيرنده، بدون حذف نصب گيرنده كد فرستنده را با كد جديد جايگزين ميكند. براي همزمان كردن Code Rolling با هر كليد Tx Substitutive دوبار بفرستيد. ميتوان با هر كد ماكزيمم سه جايگزين ساخت. بنابراين براي TxA شما مي توانيد پيدا كنيد: TxB جايگزين TxA ميشود TxC جايگزين TxB مي شود TxD جايگزين TxC مي شود **پاك كردن تمام كدها:**  براي پاك كردن تمام كدها به صورت زير عمل كنيد: \* منبع تغذيه واحد كنترل، جايي كه گيرنده 1MR متصل شده است را خاموش كنيد يا قطع كنيد. \* كليد 1P روي گيرنده را فشار دهيد و نگاه داريد. \* در همان زمان منبع تغذيه را دوباره روشن كنيد. LED گيرنده روشن ميشود: كليد 1P را رها كنيد. فضاي حافظه خالي مي شودو براي يك برنامه ريزي كردن جديد آماده است. براي پاك كردن بخشي از كدها نياز به پروگرامر 2PROG است. **قفل كردن برنامه ريزي كردن:**  عملكرد قفل كردن برنامه ريزي كردن فقط توسطWINPPCL قابل اجرا است.اين عملكرد ،از برنامه ريزي كردن دوباره گيرنده توسط كليد 1P و ياراديو جلوگيري مي كند. گيرنده را مي توان فقط توسطWINPPCL مي توان دوباره برنامه ريزي كرد. **استانداردها:**  منطبق بر استاندارد  $EC$  زير است:  $MR1$ EN 60335-1 و EN 301 489-3 و EN 300 220-3

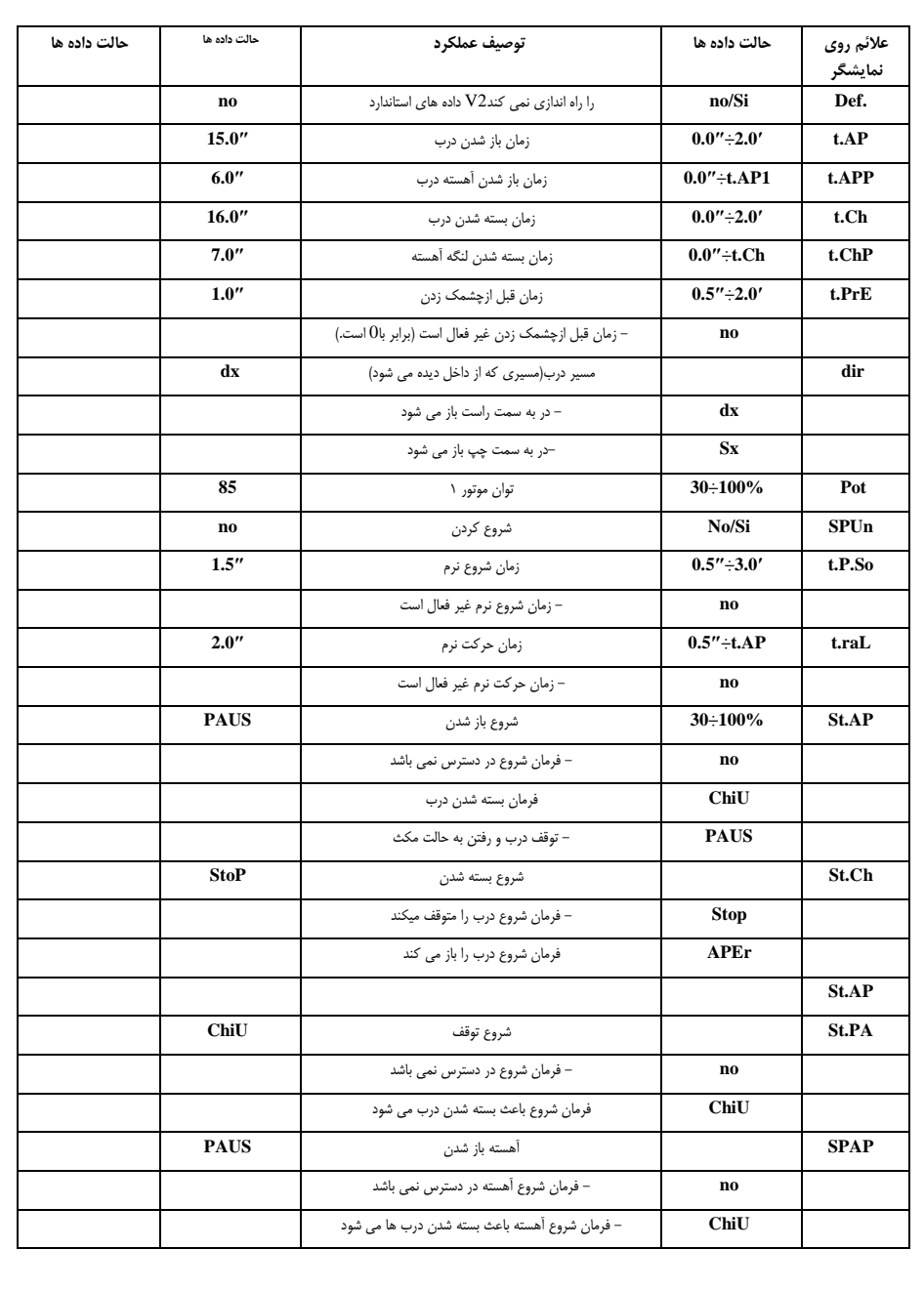

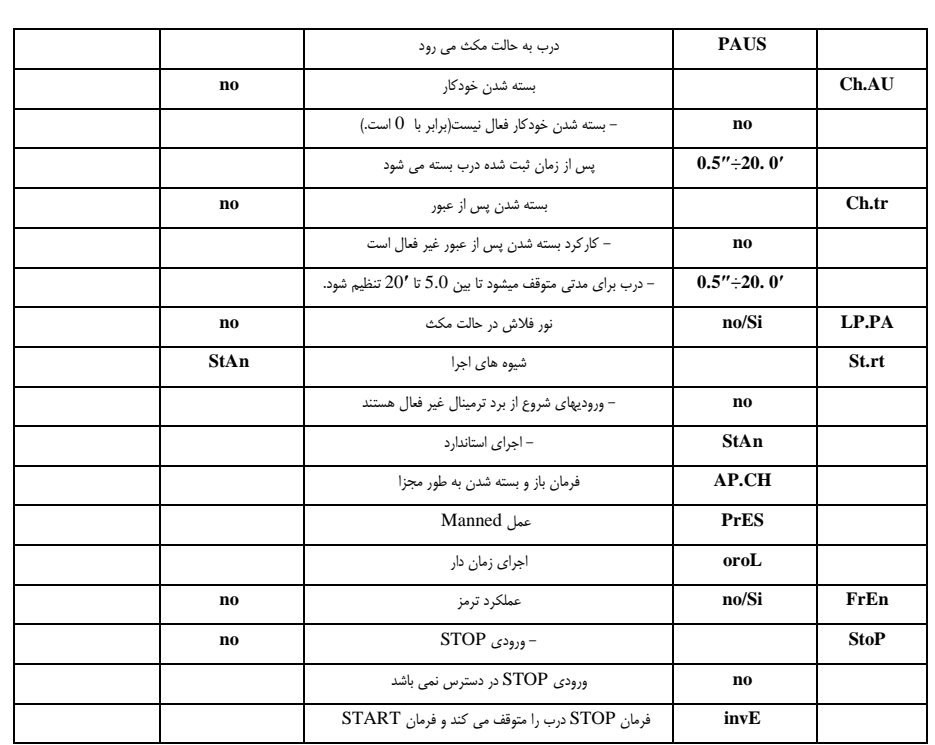

جدول عملكرد8Pd۴٣

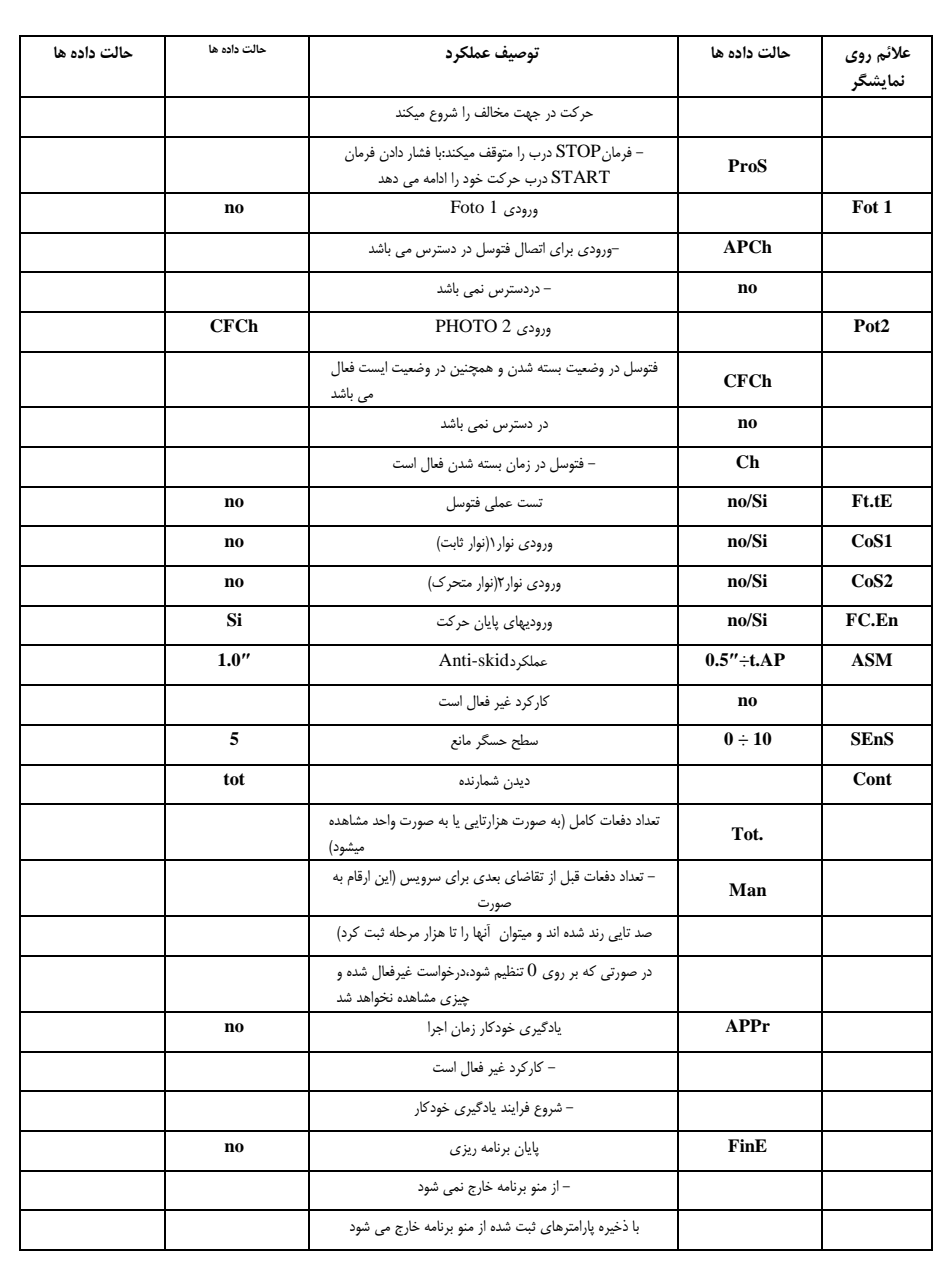

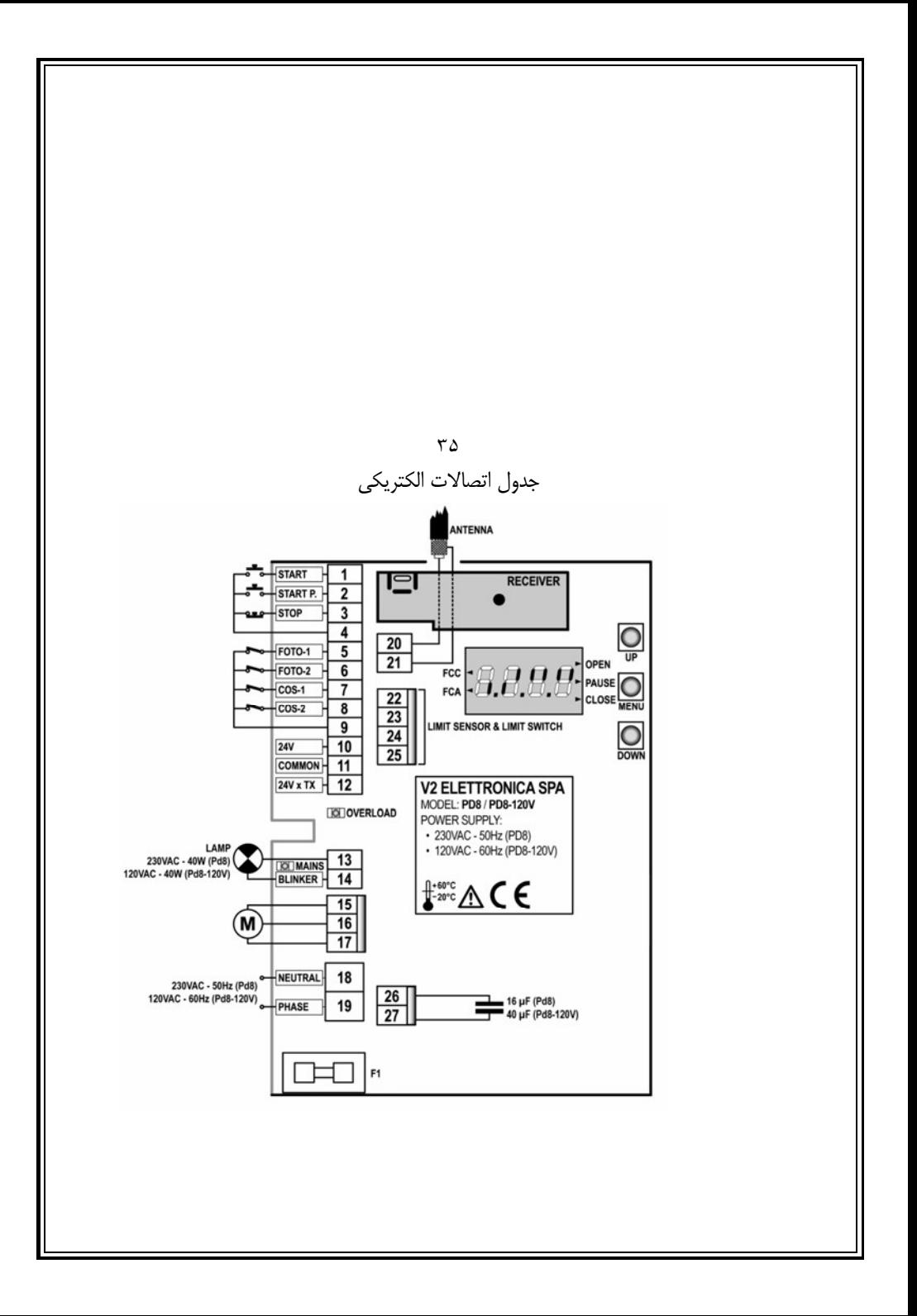